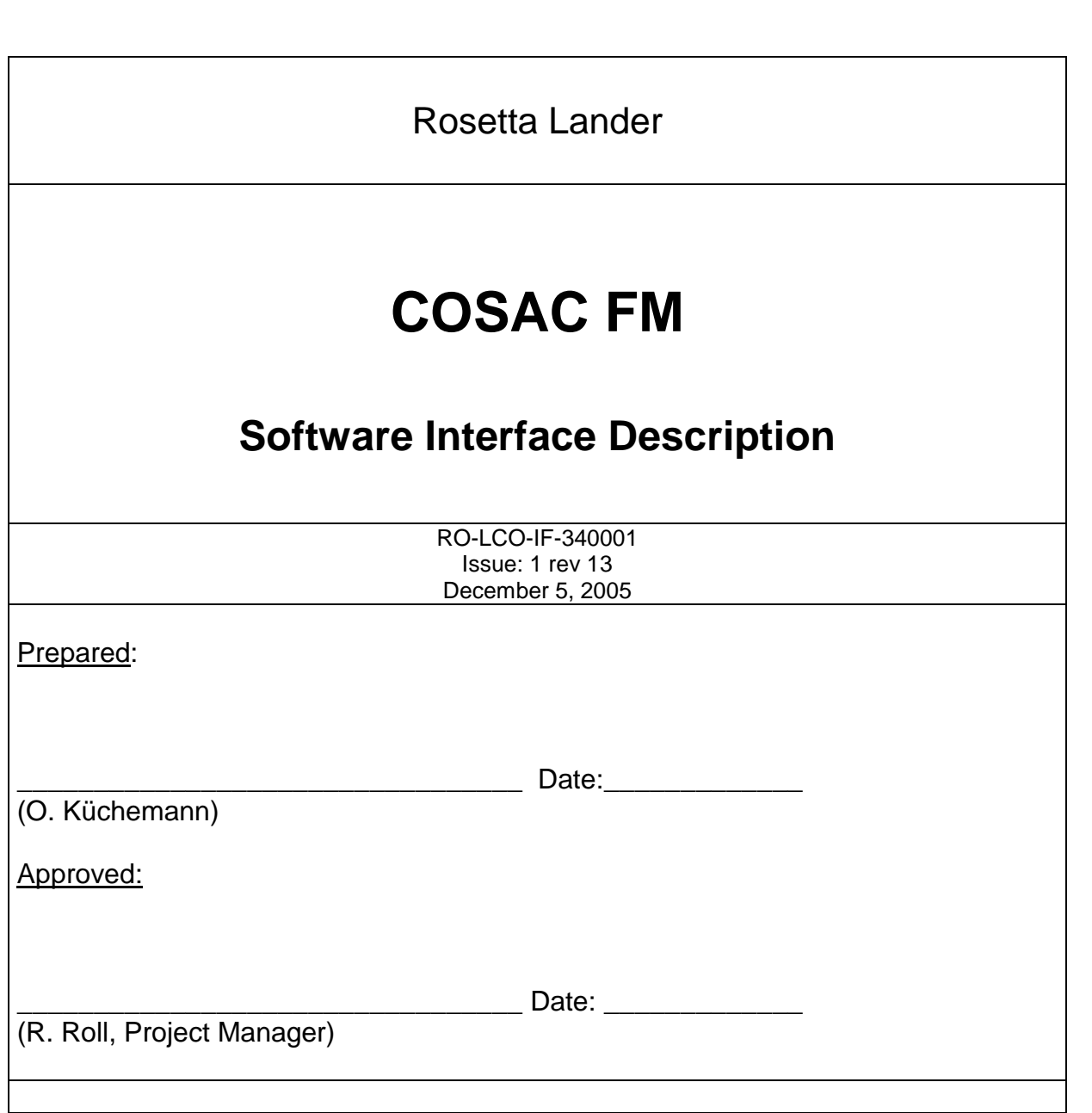

Cosac FM Issue: 1, rev 13 Date: 12/05/2005

Page: 2

# Change record:

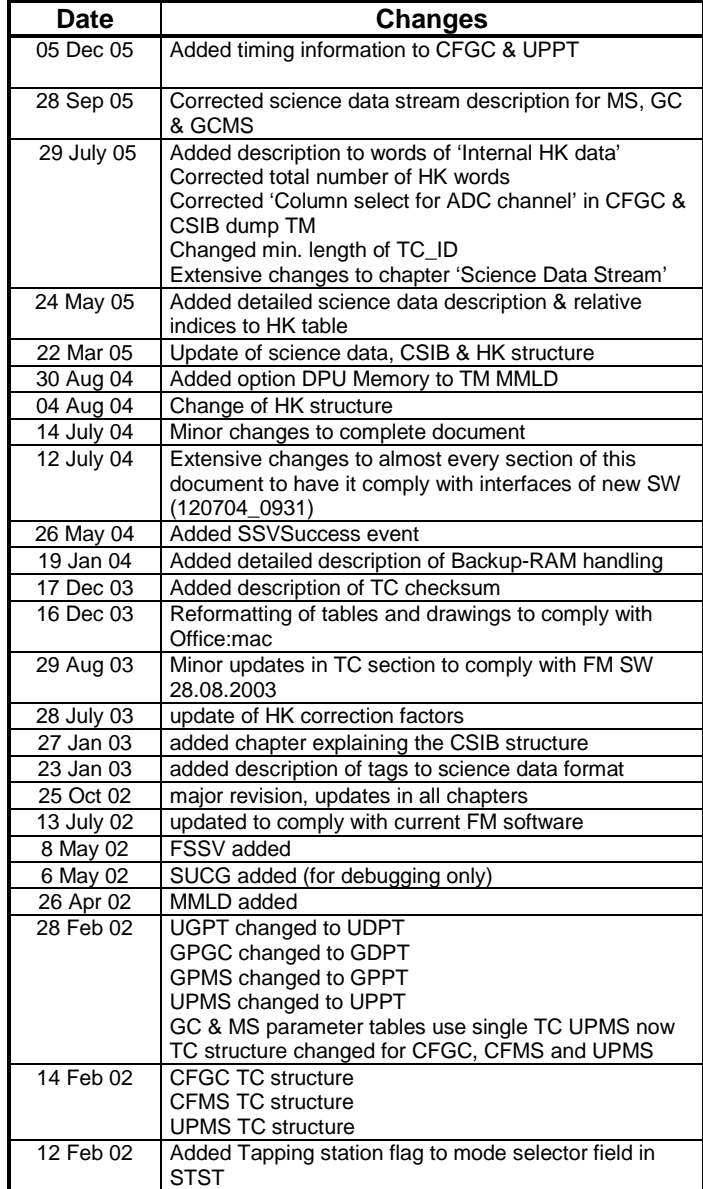

# **Software Interface Description**<br>Cosac FM

RO-LCO-IF-340001 Issue: 1, rev 13 Date: 12/05/2005

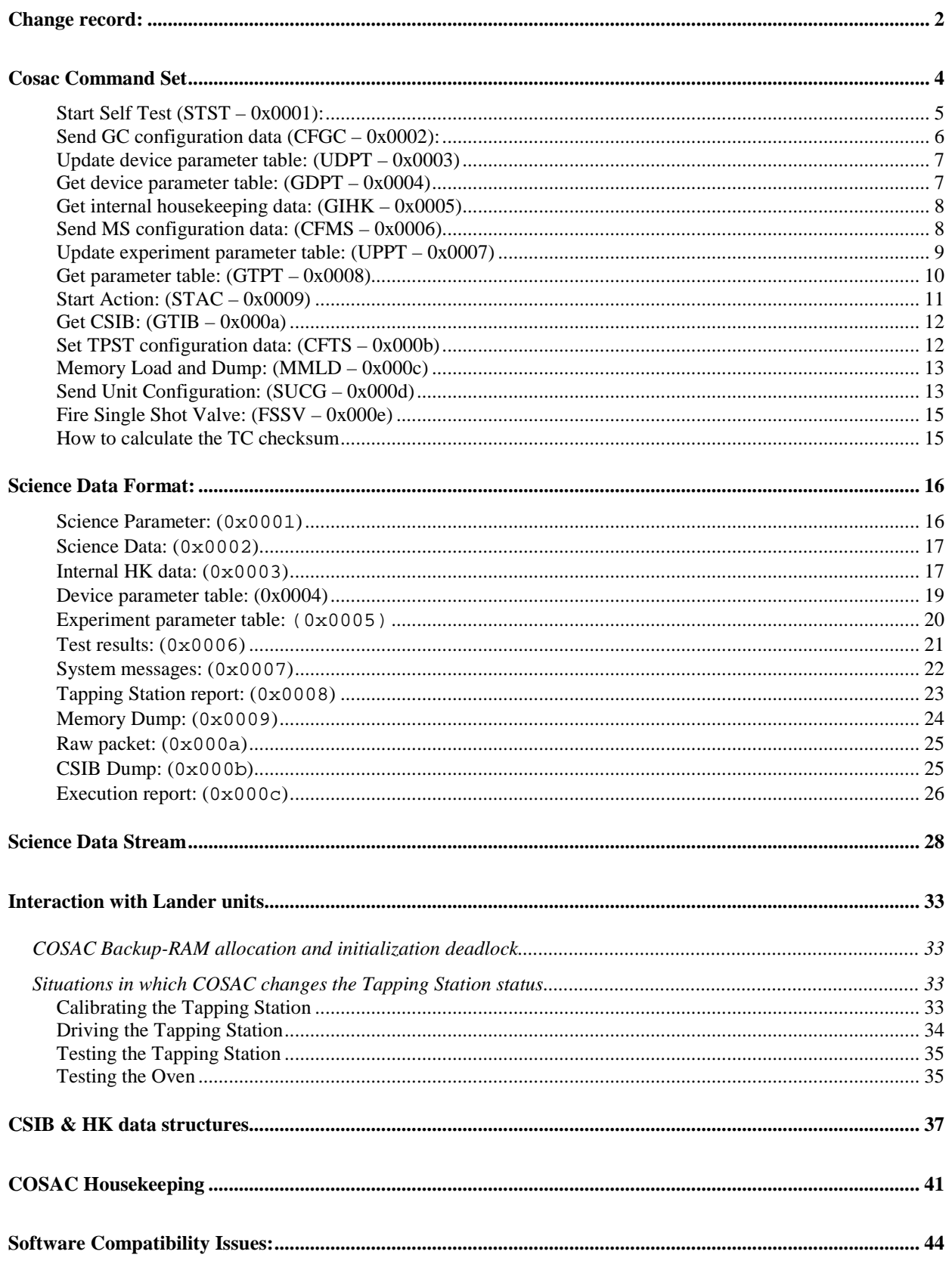

Date: 12/05/2005

Page: 4

# Cosac Command Set

Every experiment using the ComDPU runs in at least two different modes. First there is the 'Debug Mode' to which the system switches right after power-up. In that mode a set of commands can be issued to do maintenance work like software uploading, program patching and even direct hardware access by sending small parts of executable code.

After a predefined time in which the system does not receive one of the debug commands, it will reboot and switch into the 'Operating Mode' in which a different command set will be accepted by the ComDPU.

### **Debug mode:**

The following table gives a brief overview of the available Debug-Monitor commands, currently implemented in the ComDPU-FM.

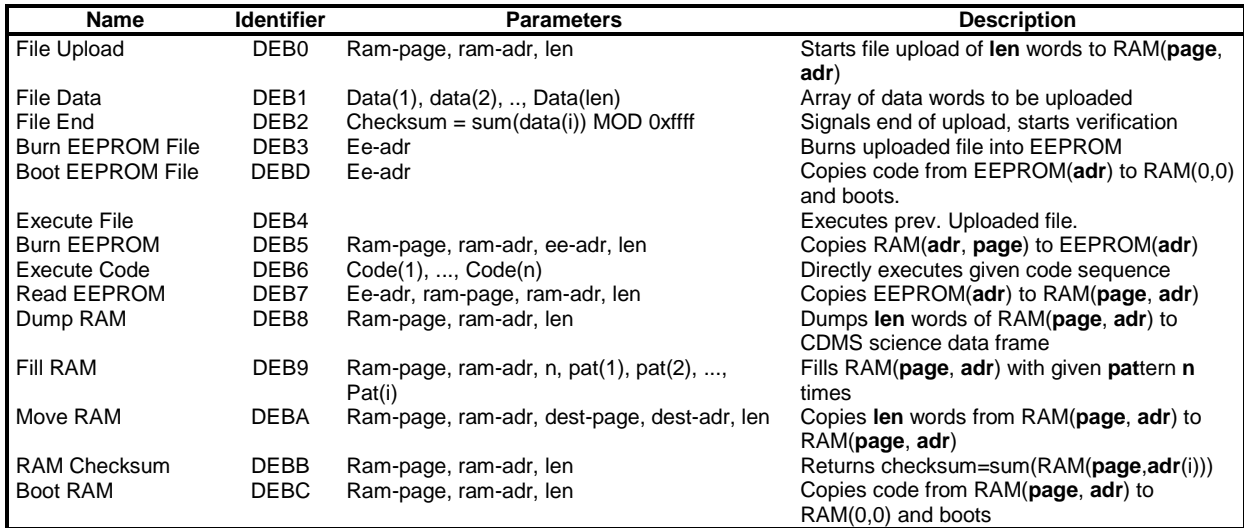

A detailed description is given in the 'Rosetta Lander Common-DPU User's Manual'.

### **Operating mode:**

After switching into the 'operating mode' the SW will accept and react to the following TCs:

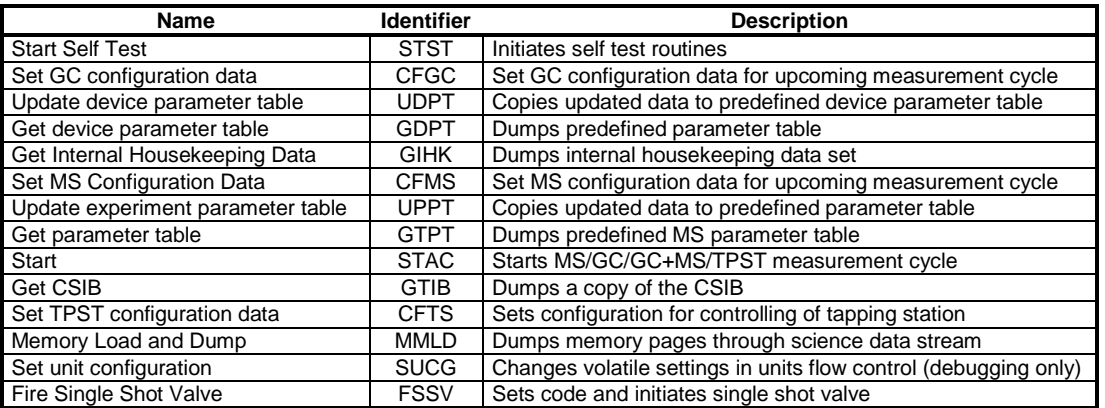

Date: 12/05/2005

Page: 5

# Start Self Test (STST – 0x0001):

### **Function:** To initiate self tests

**Format:** 

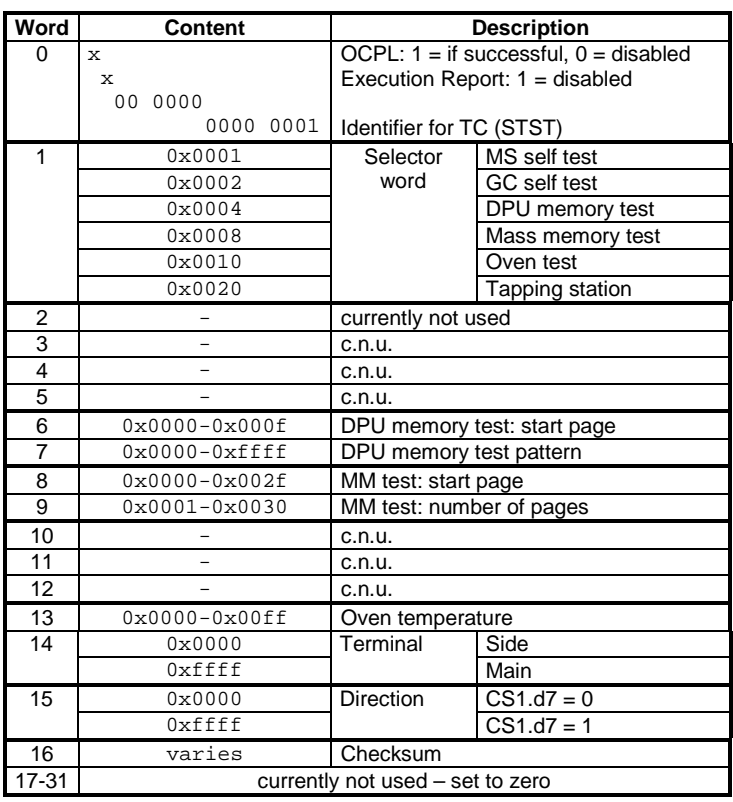

**Checks:** -

**Processing:** Processing of this TC may take some time, depending on the number of self tests to be performed.

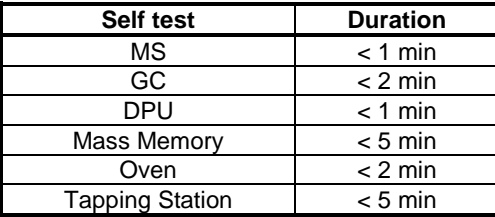

**Verification:** TM packet issued, ID: 0x06

**Notes:** Several tests can be initiated in parallel by setting the respective bits in the Selector Word (Word1). Time to process command will increase (see table above)! Performing the MM-Test will overwrite and delete all science data currently held in the mass memory! DPU memory page 1 is used as a queue for TM packets by the operating system. PerPage: 6

forming memory tests on this page will have undesired effects; pending TM packets can be overwritten!

If the OCPL-flag is set, the request will only be raised if all individual tests have been performed successfully.

# Send GC configuration data (CFGC – 0x0002):

**Function:** To update the configuration of the GC

### **Format:**

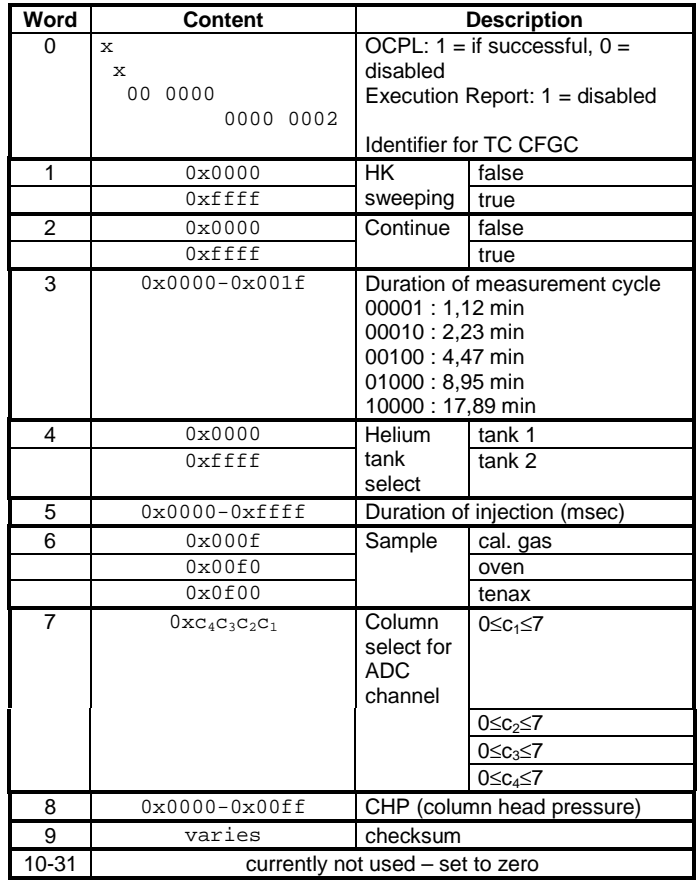

**Checks:** -

**Processing:** This is performed immediately.

**Verification:** Bit 15 in HK System Status 1 (Word11) is set after upload

**Notes:** This TC must be issued prior to a GC measurement cycle. If the OCPL-flag is set, the request will be raised unconditionally after TC execution. The table layout is harder to fix than solving the Rubik's cube in less than 20 seconds…

Date: 12/05/2005

Page: 7

# Update device parameter table: (UDPT – 0x0003)

Function: To update the parameter table for the Tapping Station and Oven

### **Format:**

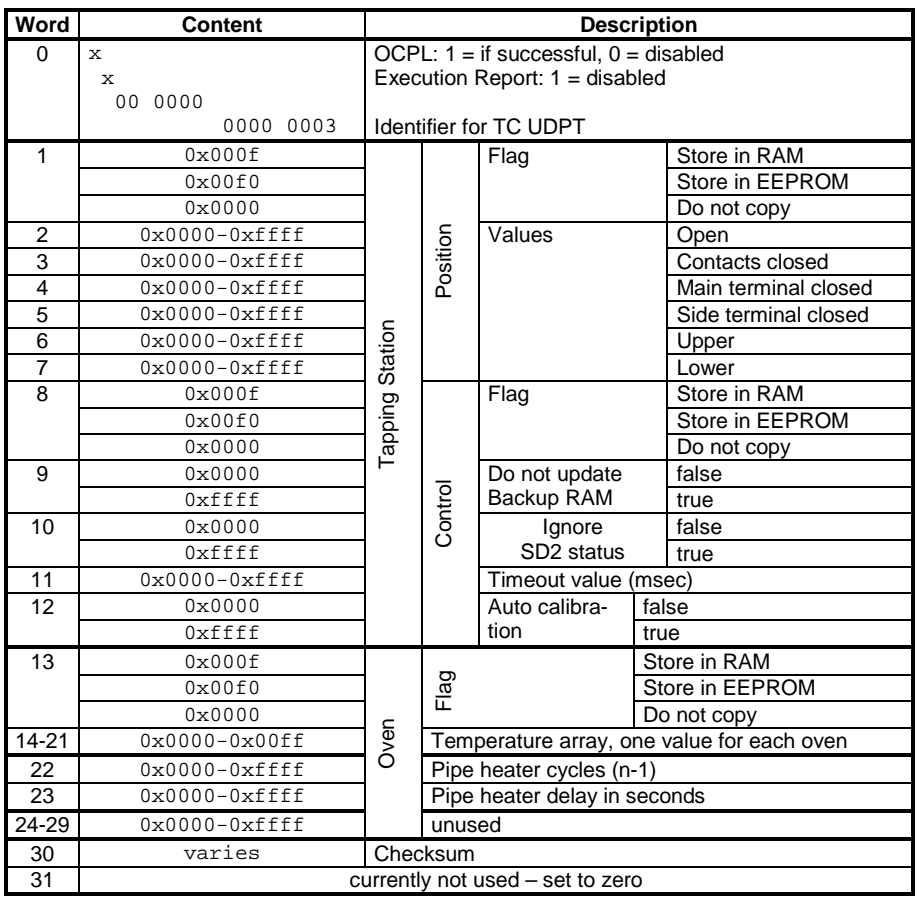

**Checks:** -

**Processing:** This is performed immediately.

**Verification:** -

**Notes:** Two independent data sets (TPST/Oven) can be transmitted to the DPU. Depending on the settings of the corresponding 'Flag' parameter (Word1, Word13), one can choose to direct the uploaded data into RAM and/or EEPROM.

If the OCPL-flag is set, the request will be raised unconditionally after TC execution.

Get device parameter table: (GDPT – 0x0004)

**Function:** To acquire a copy a the parameter table for the Tapping Station and Oven

Page: 8

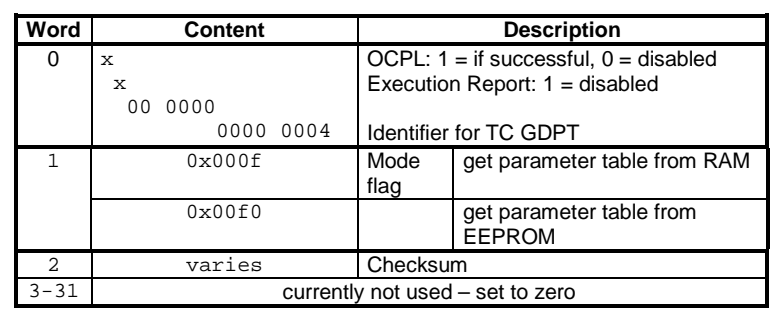

### **Checks:** -

**Processing:** This is performed immediately.

**Verification:** TM packet issued, ID: 0x04

**Notes:** The mode flag (Word1) is used to select the source of this parameter table, RAM or EEPROM. If the OCPL-flag is set, the request will be raised unconditionally after TC execution.

Get internal housekeeping data: (GIHK – 0x0005)

**Function:** To acquire a copy a the internal HK data

### **Format:**

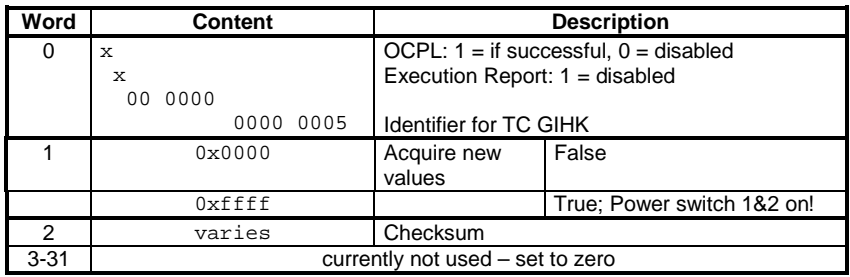

**Checks:** -

**Processing:** This is performed immediately.

**Verification:** TM packet issued, ID: 0x03 within 5 sec.

**Notes:** Setting the mode flag (Word1) to TRUE will initiate the update of the HK data prior to a downlink. Power switches 1 and 2 will be activated for 5 seconds. If the OCPL-flag is set, the request will be raised unconditionally after TC execution.

Send MS configuration data: (CFMS – 0x0006)

**Function:** To update the MS configuration data

Cosac FM Issue: 1, rev 13 Date: 12/05/2005

Page: 9

### **Format:**

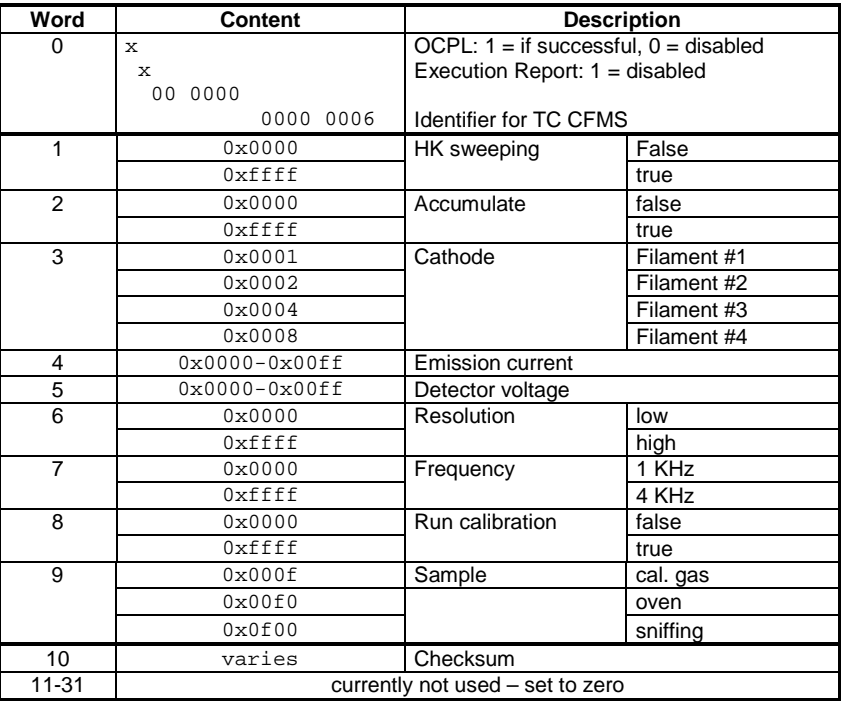

**Checks:** -

**Processing:** This is performed immediately.

**Verification:** Bit 14 in HK System Status 1 (Word11) is set after upload

**Notes:** This TC must be issued prior to a MS measurement. If the OCPL-flag is set, the request will be raised unconditionally after TC execution.

Update experiment parameter table: (UPPT – 0x0007)

**Function:** To update the experiment parameter table

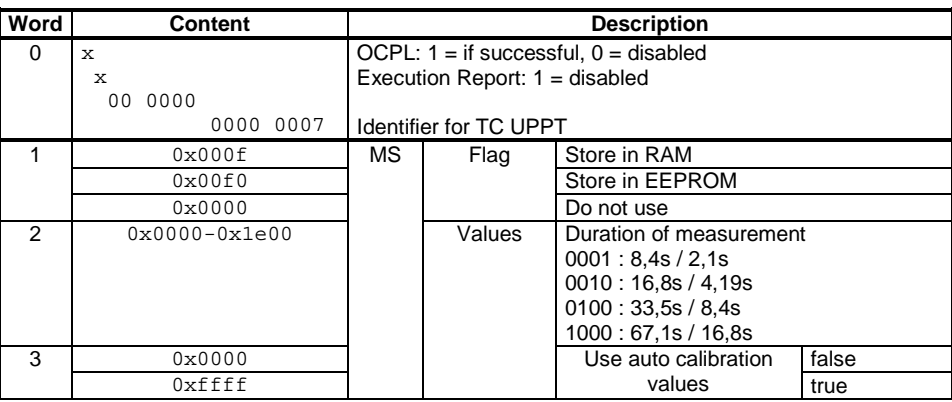

Cosac FM Issue: 1, rev 13 Date: 12/05/2005

Page: 10

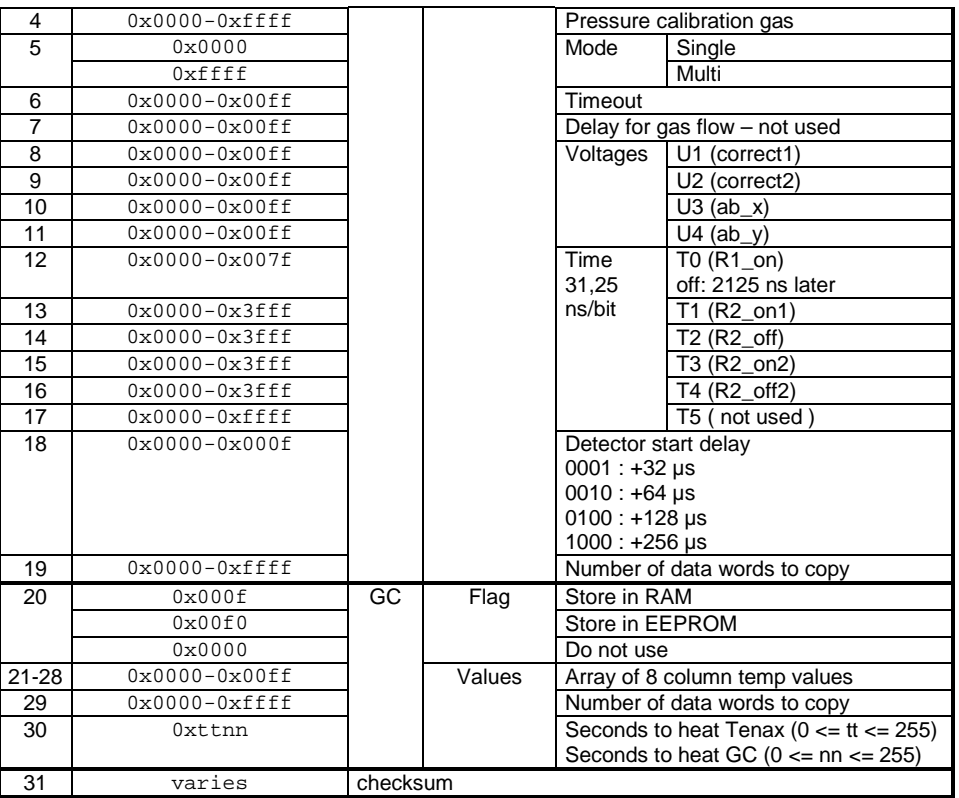

### **Checks:** -

**Processing:** This is performed immediately.

#### **Verification:** -

**Notes:** Two independent data sets (MS/GC) can be transmitted to the DPU. Depending on the settings of the corresponding 'Flag' parameter, one can choose to direct the upload into RAM or EEPROM. If the OCPL-flag is set, the request will be raised unconditionally after TC execution.

# Get parameter table: (GTPT – 0x0008)

### **Function:** To retrieve a copy of the experiment parameter table

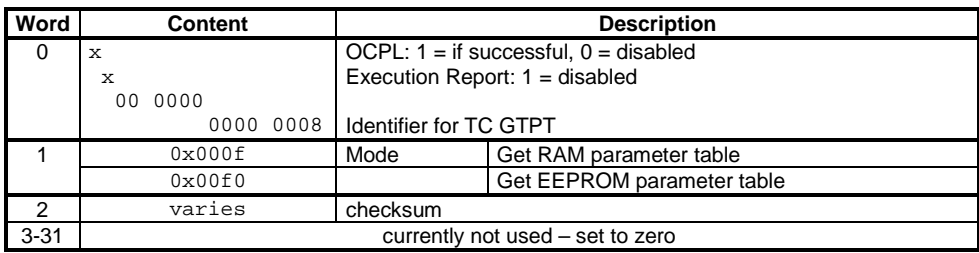

Date: 12/05/2005

Page: 11

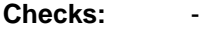

**Processing:** This is performed immediately.

**Verification:** TM packet issued, ID: 0x05

**Notes:** The mode flag (Word1) is used to select the source of the parameter table, RAM or EEPROM. If the OCPL-flag is set, the request will be raised unconditionally after TC execution.

Start Action: (STAC – 0x0009)

**Function:** To start the selected action

### **Format:**

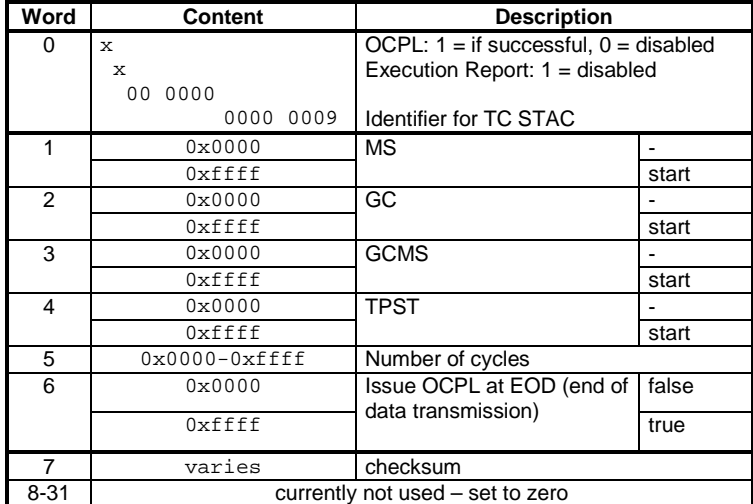

**Checks:** Prior to calling the individual routine, the software checks if the matching configuration has been uploaded to the unit. If this fails, an event packet will be issued: Packet ID: 0x07, bit 14 set in Error Flag (Word1).

**Processing:** This is performed immediately.

**Verification:** Bit 13-15 in HK System Status 1 (Word11) mirror the valid configurations.

**Notes:** The Parameter 'Number of cycles' (Word5) is not used by the routines controlling the Tapping Station. If the OCPL-flag is set, the SW will raise a request to CDMS once the chosen action has been executed successfully. Parameter 6 (Issue OCPL at EOD) can be set to have the SW generate an OCPL at the end of a data transmission. This can be used to have CDMS branch to another AMST item once the SW has finished transmitting all science data and it's safe to turn it off.

Date: 12/05/2005

Page: 12

### Get CSIB: (GTIB – 0x000a)

**Function:** To download a copy of the 'Configuration and Status Info Block' (CSIB) currently held in RAM.

### **Format:**

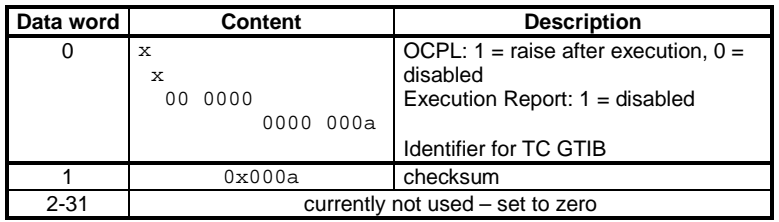

**Checks:** 

**Processing:** This is performed immediately.

**Verification:** In response to this TC a CSIB Dump TM packet (ID: 0xb) will be issued.

**Notes:** If the OCPL-flag is set, the request will be raised unconditionally after TC execution.

# Set TPST configuration data: (CFTS – 0x000b)

**Function:** To update parameters used in the Tapping Station controlling routines of the flight software.

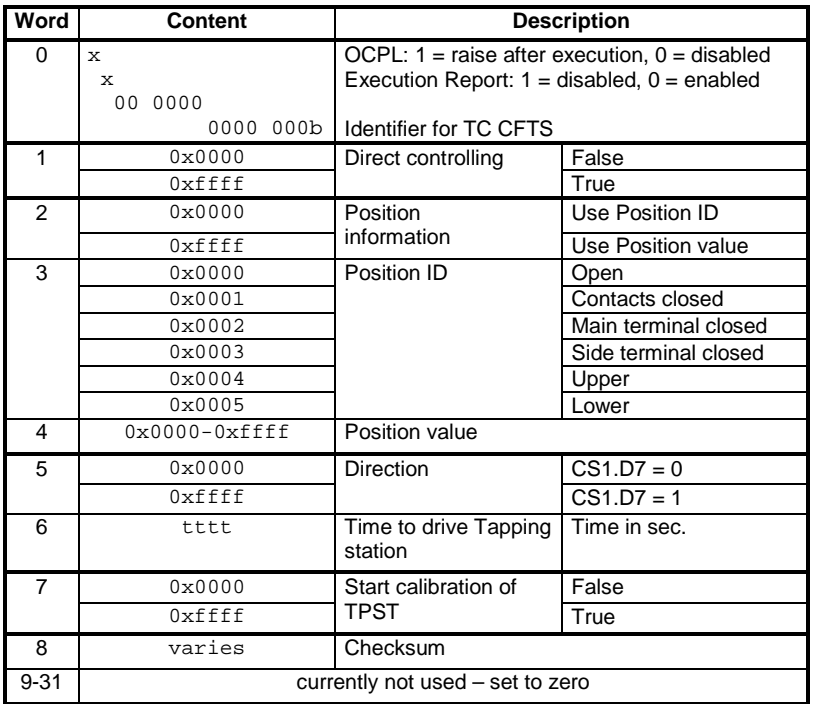

Date: 12/05/2005

Page: 13

#### **Checks:**

- **Processing:** Parameters are taken from TC and copied into the internal memory. This is performed immediately.
- **Verification:** Bit 13 in HK System Status 1 (Word11) **Notes:** By using a 'Position Value' (Word4) instead of a 'Position ID' (Word3), the SW routines controlling the Tapping Station will not check whether this value is outside the adjustable range of the TPST. If the commanded value can not be reached within a timeout, an event packet will be issued: Packet ID: 0x07, Event ID: 0x0a. Upon reception of this event packet, the operator shall check the position of the TPST in the unit's HK telemetry to prevent problems while interoperating with the carrousel. If the OCPL-flag is set, the request will be raised unconditionally after TC execution.

### Memory Load and Dump: (MMLD – 0x000c)

#### **Function:** To dump data from specified memory locations

#### **Format:**

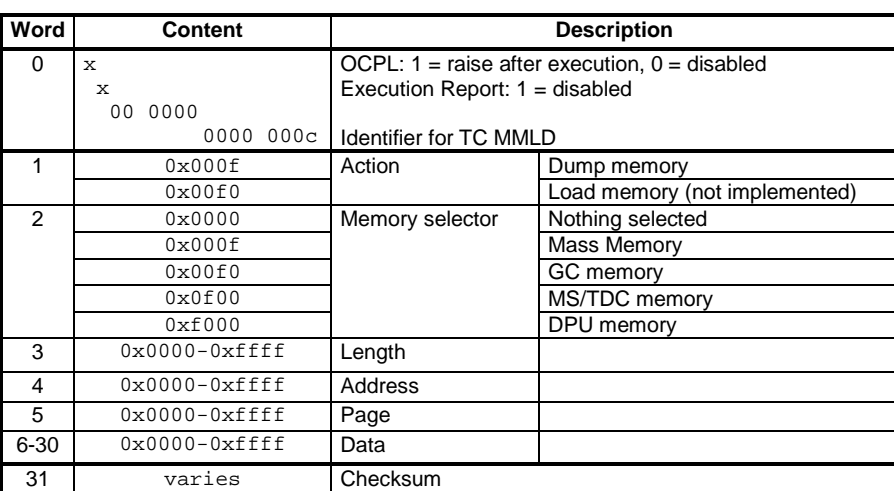

#### **Checks:** -

- **Processing:** The specified number of blocks (126 words each) (see Word3) from the chosen memory area (see Word2) are loaded into memory, formatted into TM packets and issued to CDMS. This is performed immediately.
- **Verification:** Issue of one Memory Dump TM (ID: 0x9), followed by a number (see Word3) of Raw Packet TM (ID: 0xa)
- **Notes:** The action 'Load memory' is currently not implemented, settings will be ignored. If the OCPL-flag is set, the request will be raised unconditionally after TC execution.

Send Unit Configuration: (SUCG – 0x000d)

Date: 12/05/2005

Page: 14

### **Function:** To set unit configuration parameters

#### **Format:**

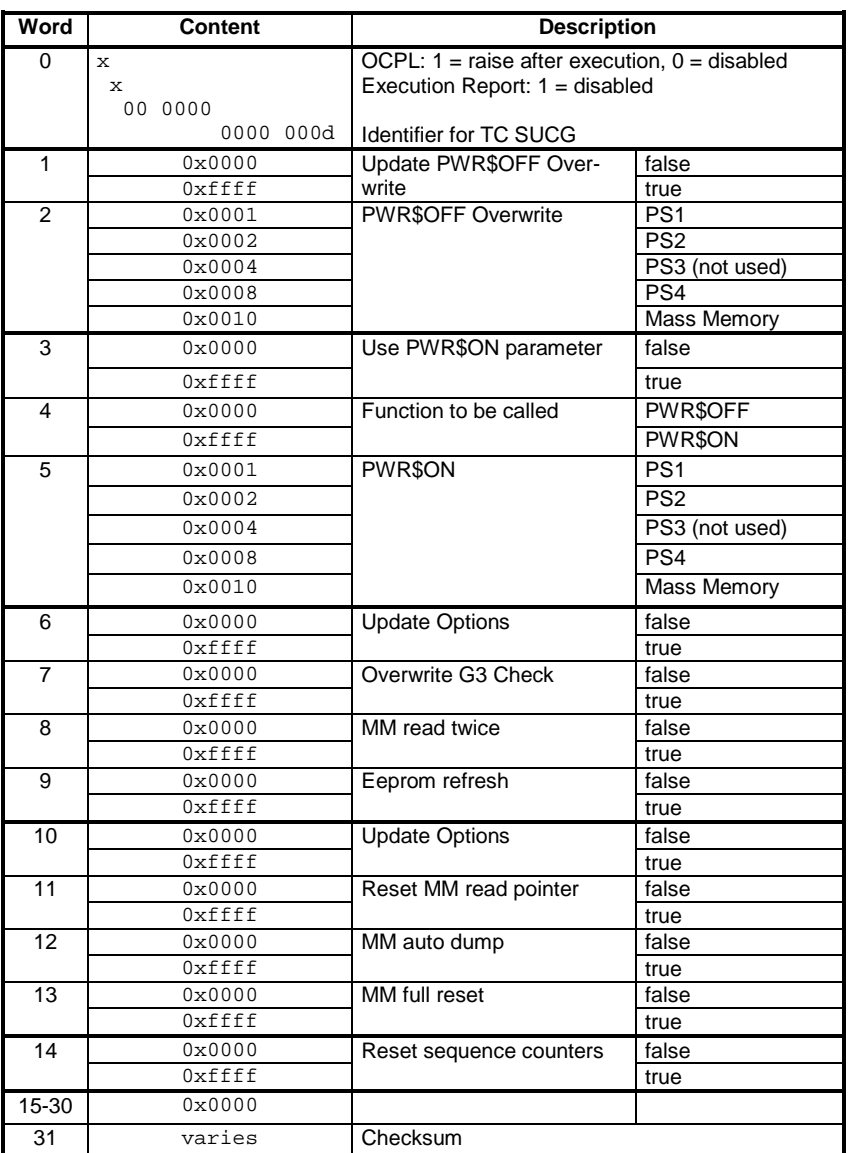

**Checks:** -

- **Processing:** The values held in memory are overwritten by the parameters in this TC. This is performed immediately.
- **Verification:** Power switches inside the unit can be commanded by setting the corresponding bits in Word5. The current drawn by the unit should increase/decrease respectively. The most recent state of the power switches is mirrored in HK System Status 11 (Word11), bit 4-7
- **Warning:** Some parameters inside this command can be used to change the control flow of internal routines. This was implemented to be used during ground test/debugging only and should not be played with during nominal operation!

**Notes:** If the OCPL-flag is set, the request will be raised unconditionally after TC execution.

Cosac FM Issue: 1, rev 13 Date: 12/05/2005

Page: 15

### Fire Single Shot Valve: (FSSV – 0x000e)

### **Function:** To arm and fire the 'SSV' (Single Shot Valve)

#### **Format:**

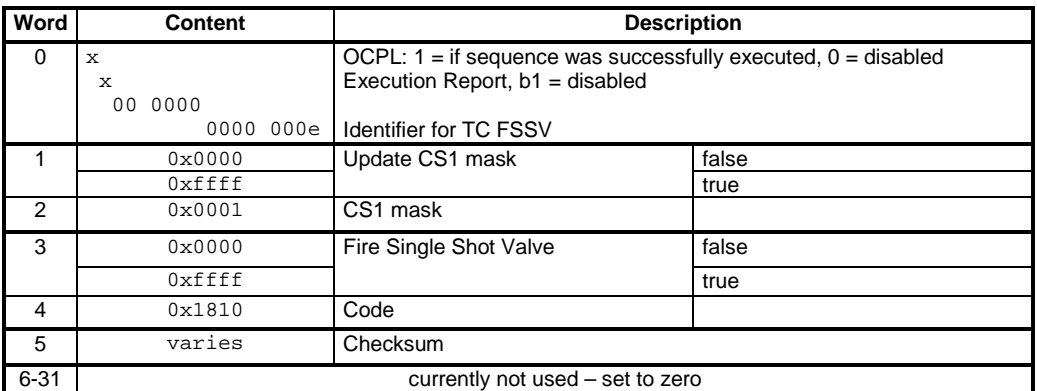

- **Checks:** Once the CS1 mask has been set (the valve has been armed), the code to fire the SSV will be checked against the preprogrammed value  $0x1810$ . if the check fails, the process will be stopped and an event packet issued: Packet ID: 0x07, Event ID: 0x03
- **Processing:** To successfully fire the SSV, the above TC has to be issued twice following this sequence:

1. Set Word1 to TRUE and apply the CS1 mask to Word2 (all other Words =  $0$ )

2. Set Word3 to TRUE and set Word4 to  $0 \times 1810$  (all other Words = 0)

#### **Verification:** SSV armed: bit 14 in HK System Status 2 (Word12) set to 1 bit 14 & 15 in HK System Status 2 (Word12) set to 1

- **Warning:** This TC should **never be issued** during ground tests with the FM model!
- **Notes:** If the OCPL-flag is set, the request will be raised **only** after having successfully executed the complete sequence to open the valve!

### How to calculate the TC checksum

All of the above listed TCs are checksum protected to prevent the software from executing a command if its data was invalidated during the upload process. In compliance with CDMS the simply 'sum-over-all' checksum of all the data inside a TC is used:

$$
chksum = \sum_{i=0}^{n-1} TC[i]
$$
  
TC[n] = checksum  $\wedge$  65535  
1 \le n \le 31  
Equation 1

Upon reception of a TC the software first calculates the checksum given in Equation 1 for the data received and executes the command if the calculated checksum passes the comparison with the one

Date: 12/05/2005

Page: 16

stored in the TC. If this check fails, the software will skip the execution of the command and immediately issues the Error TM (ID: 0x7), see page 22.

# Science Data Format:

To comply with the science data collection mechanism defined by the CDMS, COSAC will format its collected data into packages of 128 words each. Due to the fact that other data (output from test routines, memory dumps, ...) will have to be transmitted using the same 'data channel', special data structures were defined to mark a difference between those data sets.

The basic structure is rather simple. Every packet is divided into 2 sections, a header and a data section.

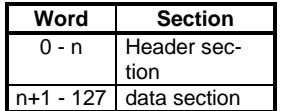

The first word of every header section is used as an identifier for the information held in the data section.

At present there are 11 different header sections defined:

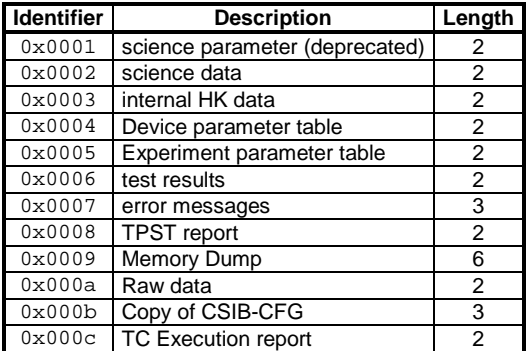

The remaining space in every 128 word long data set forms the 'data section', which is basically an array of 16 bit long data words of variable length.

### **Description of science data frame structures:**

Science Parameter: (0x0001)

**Function:** Header of Science Data Stream

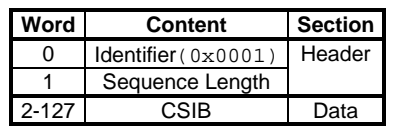

Cosac FM Issue: 1, rev 13 Date: 12/05/2005

Page: 17

**Notes:** The 16-bit value in 'Sequence Length' (Word1) contains the overall number of packets belonging to the current science data stream. Since one packet holds a total number of 128 16-bit words, the maximum length of a COSAC science data stream is limited to app. 16 Mbytes. 'CSIB' (word2-96) holds a copy of the 'Info Status Block' (see page 33) which is attached to the science data stream to link the data and the parameters used during the measurement cycle.

### **This data packet format has been deprecated and will not be used any longer! CSIB data is now added to the science data stream directly.**

Science Data: (0x0002)

**Function:** Wrapper for science data

#### **Format:**

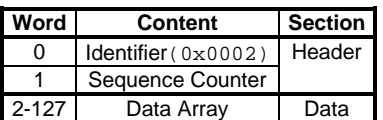

**Notes:** The 'Sequence Counter' (Word1) is used to uniquely identify the position of the current data frame. The 'Data Array' (Word2-127) contains the raw science data words in consecutive order. The structure of the science data is described in section 'Science Data Stream ', page 28.

Internal HK data: (0x0003)

**Function:** To hold the complete set of HK values

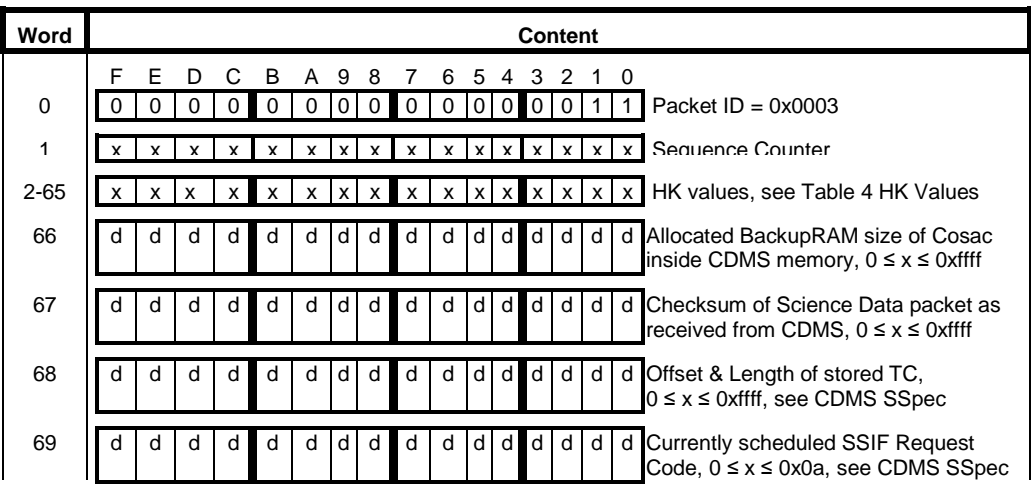

Cosac FM Issue: 1, rev 13 Date: 12/05/2005

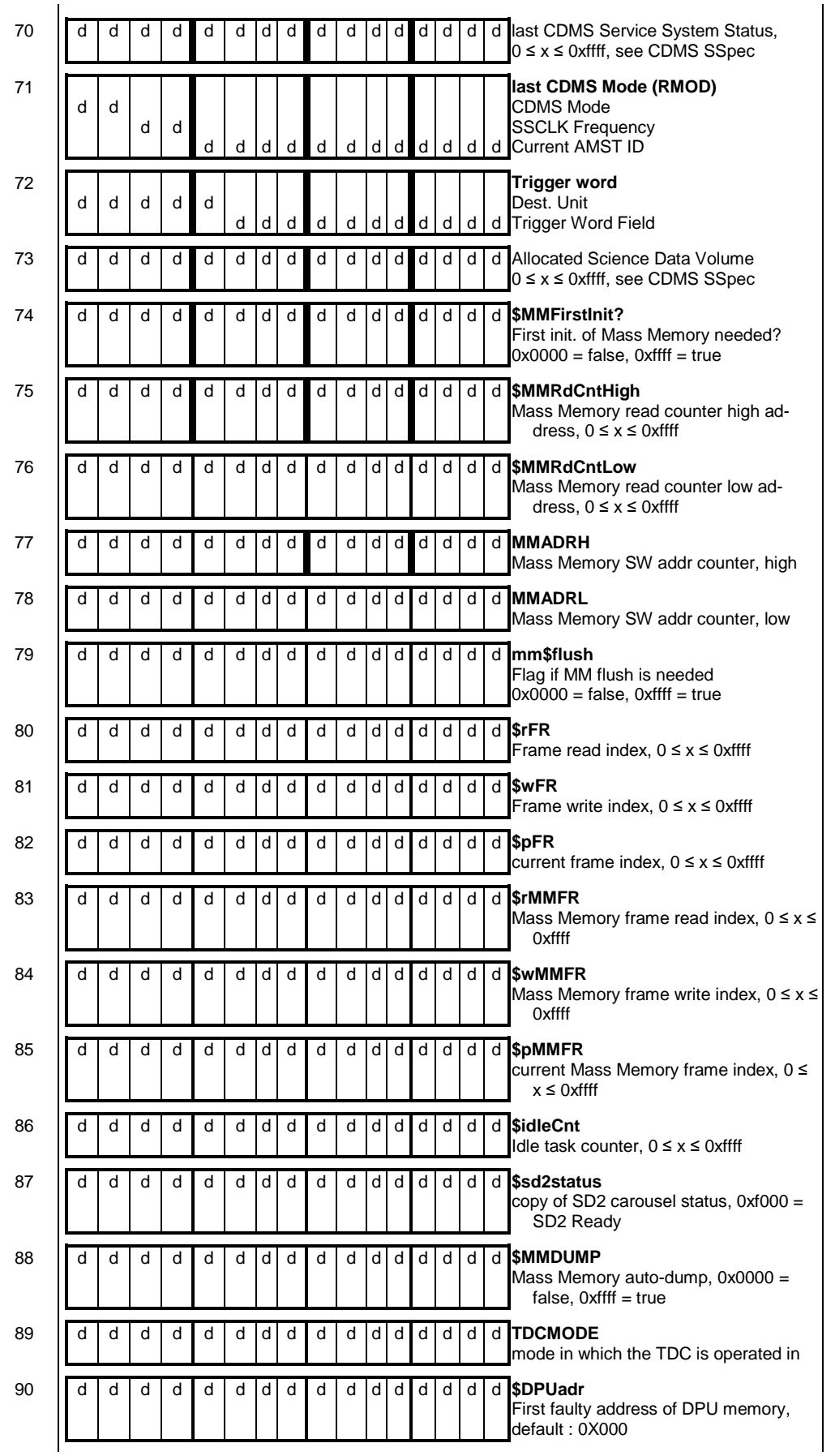

Cosac FM Issue: 1, rev 13

Date: 12/05/2005

Page: 19

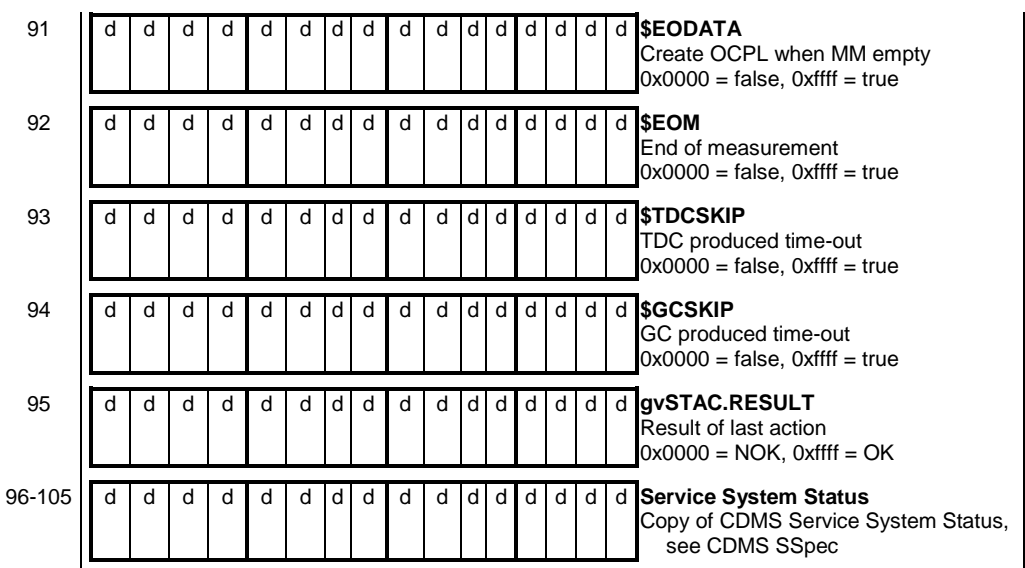

**Notes:** 

Device parameter table: (0x0004)

**Function:** To hold a copy of the device parameter table

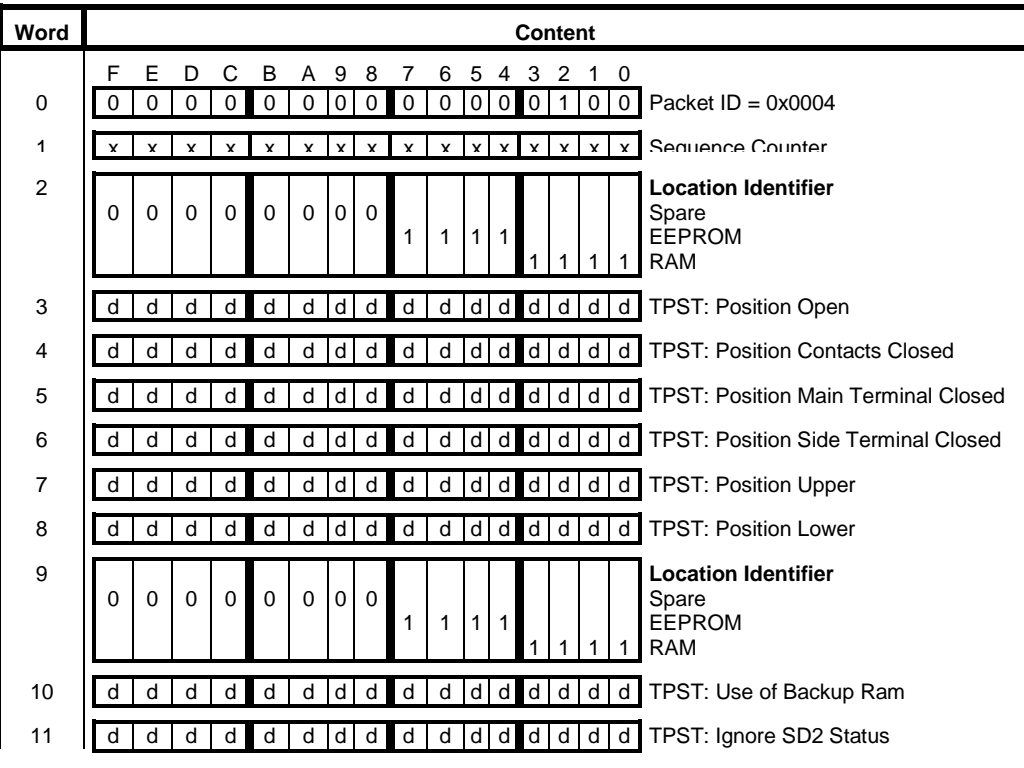

Date: 12/05/2005

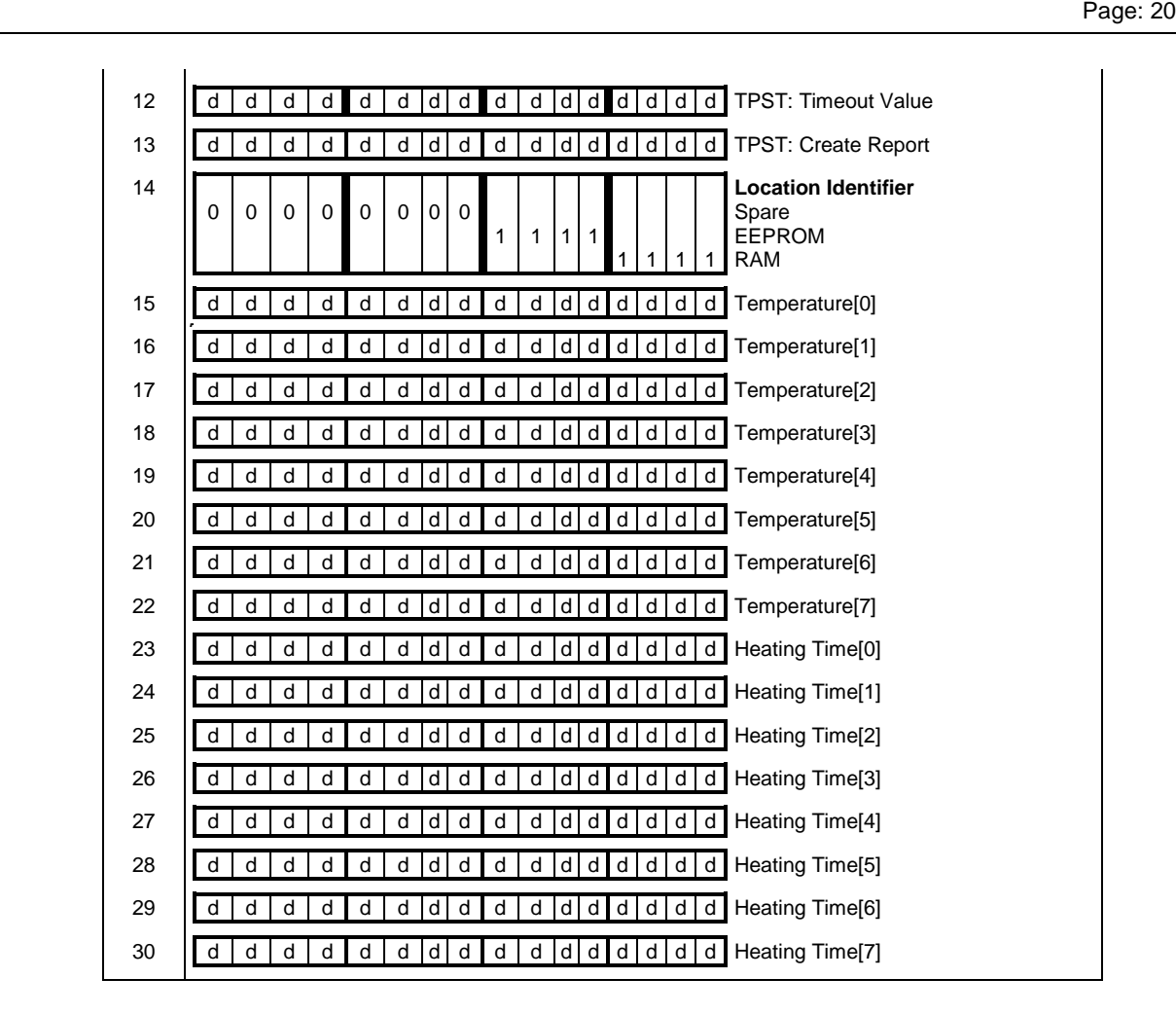

#### Notes:

Experiment parameter table: (0x0005)

**Function:** To hold a copy of the experiment parameter table

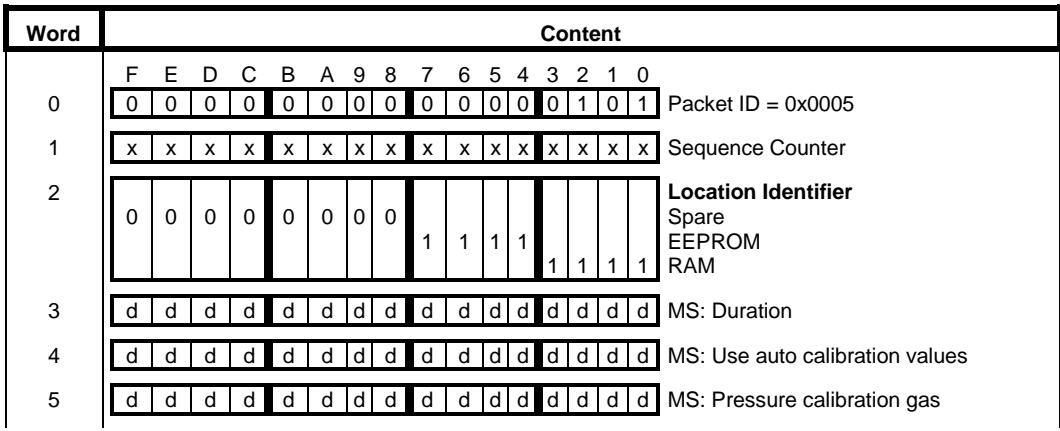

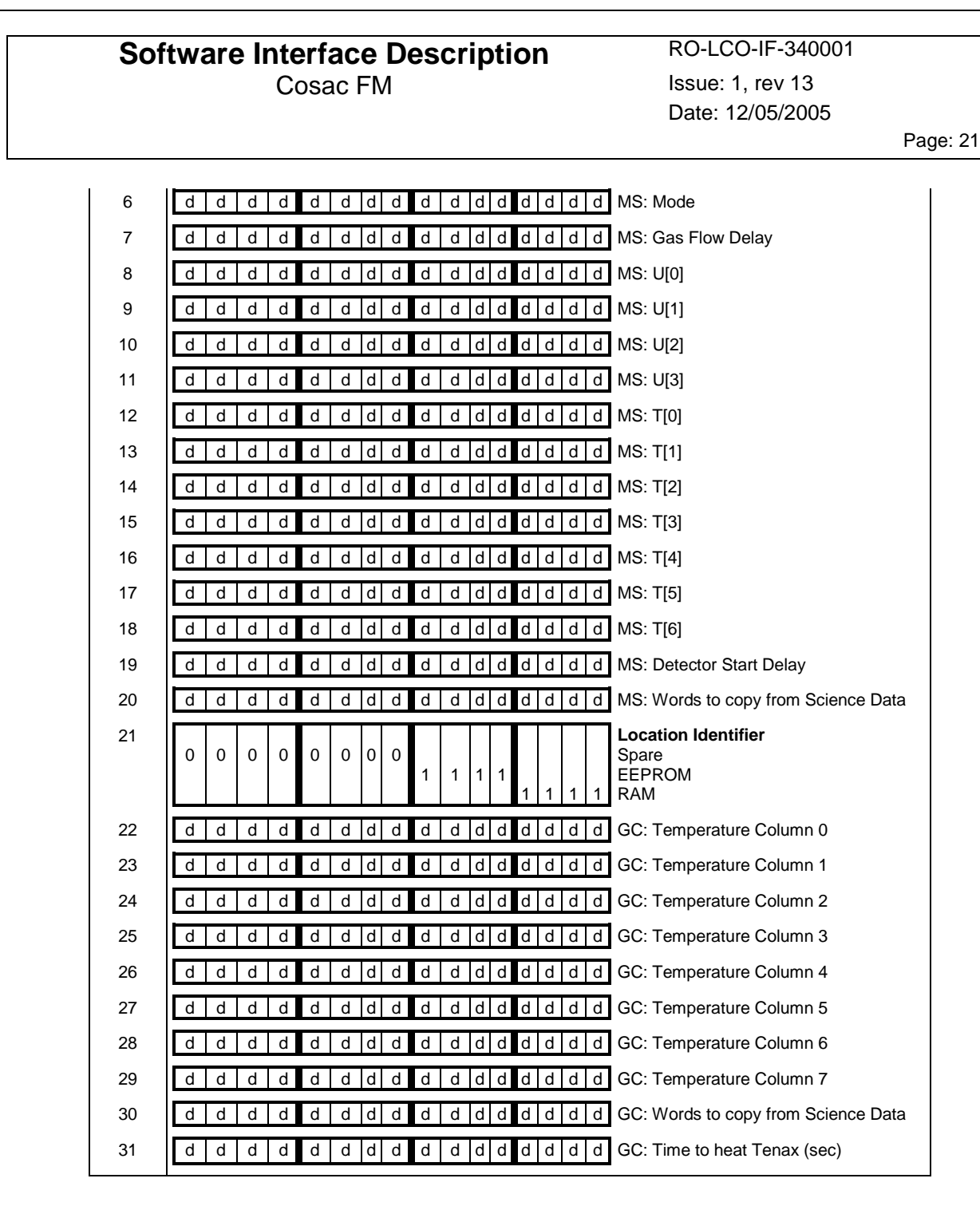

Notes:

Test results: (0x0006)

**Function:** To hold test results

**Format:** 

Word **No. 2008 Content** F E D C B A 9 8 7 6 5 4 3 2 1 0

Cosac FM Issue: 1, rev 13 Date: 12/05/2005

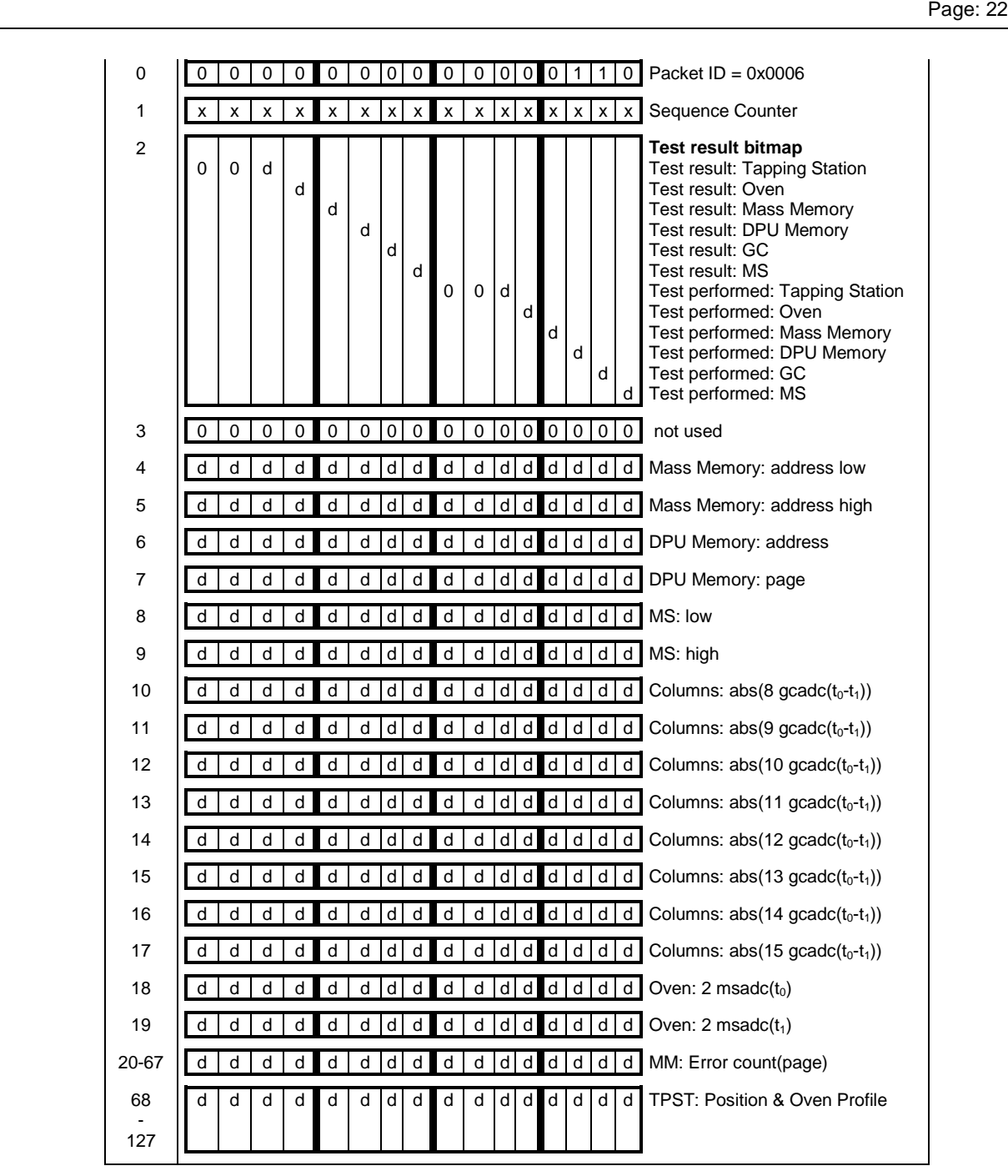

**Notes: -** 

System messages: (0x0007)

**Function:** To hold system messages

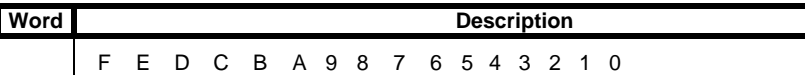

Cosac FM Issue: 1, rev 13 Date: 12/05/2005

Page: 23

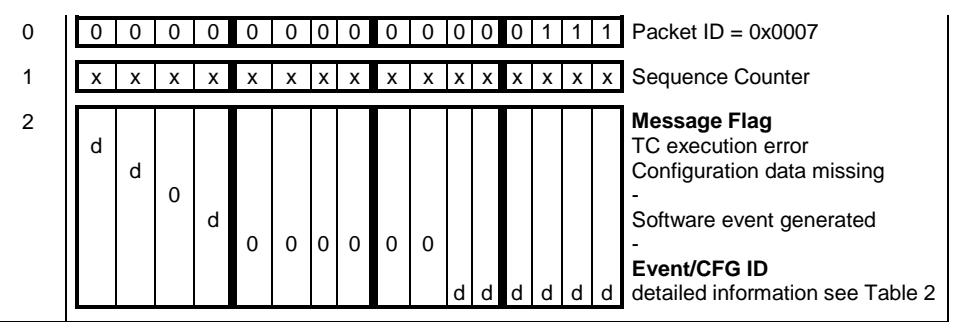

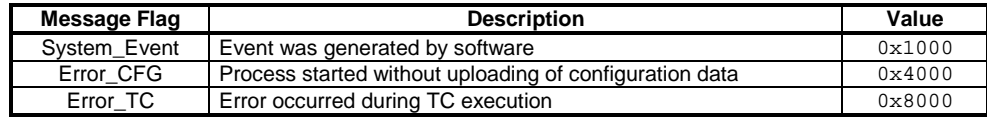

**Table 1: Description of Error Flags**

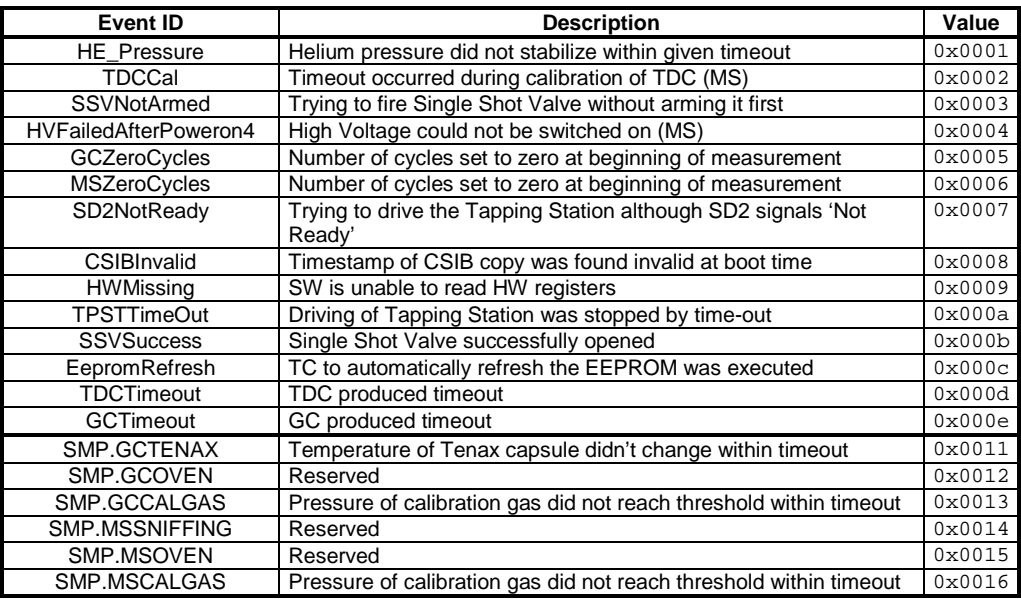

**Table 2: Description of Event IDs** 

**Notes:** 

Tapping Station report: (0x0008)

Function: To hold data captured by the routines controlling the Tapping Station

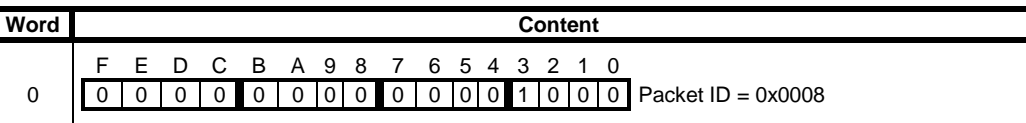

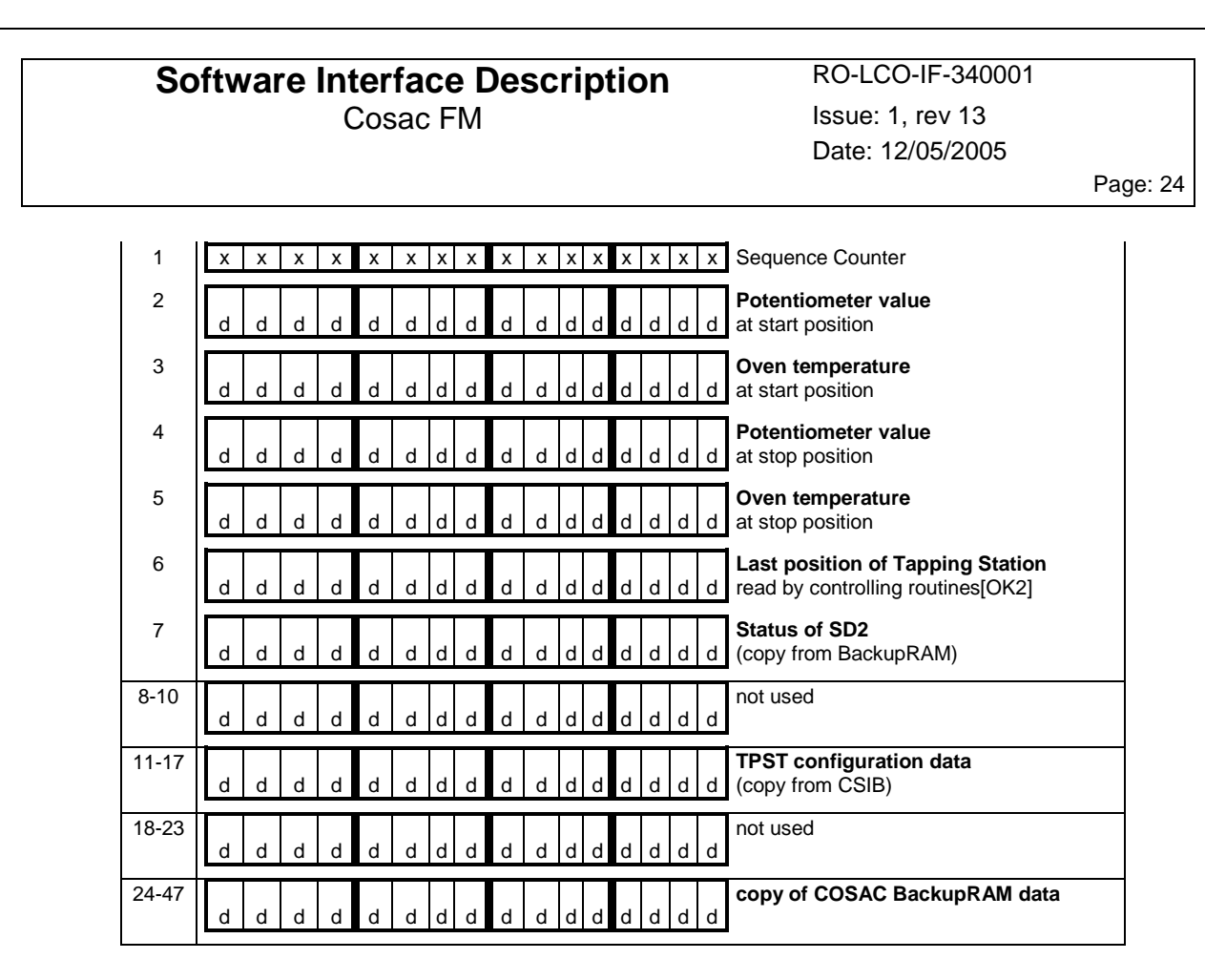

**Notes:** The SW is configured to issue this report by default.

Memory Dump: (0x0009)

**Function:** To hold header information for memory dumps

### **Format**

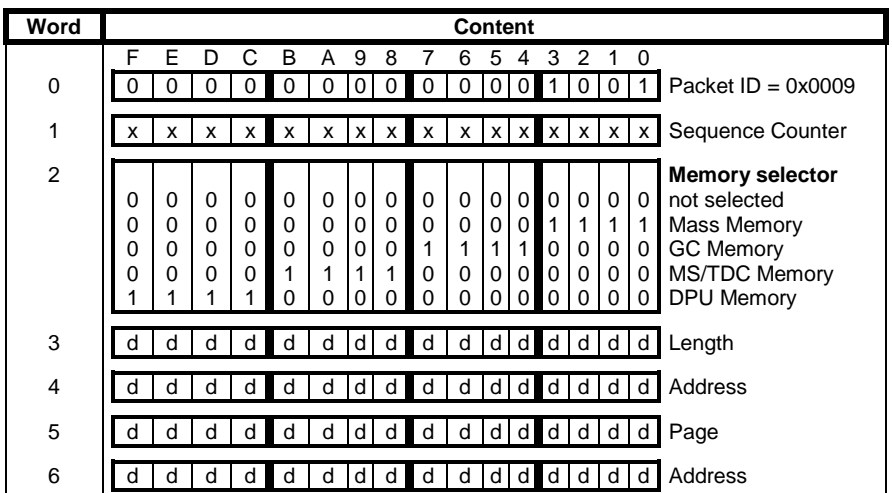

Notes:

Date: 12/05/2005

Page: 25

# Raw packet: (0x000a)

**Function:** To hold raw data during memory dumps

### **Format**

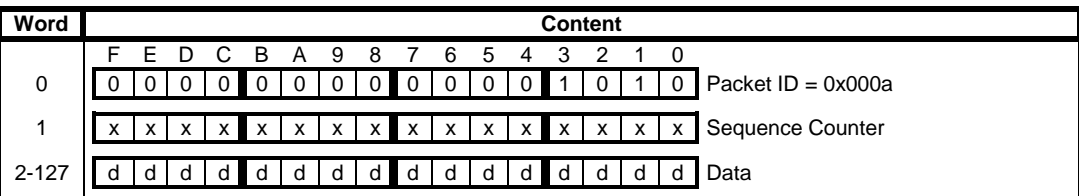

**Notes:** -

# CSIB Dump: (0x000b)

Function: To hold a copy of the CSIB (configuration data for Tapping Station, GC & MS)

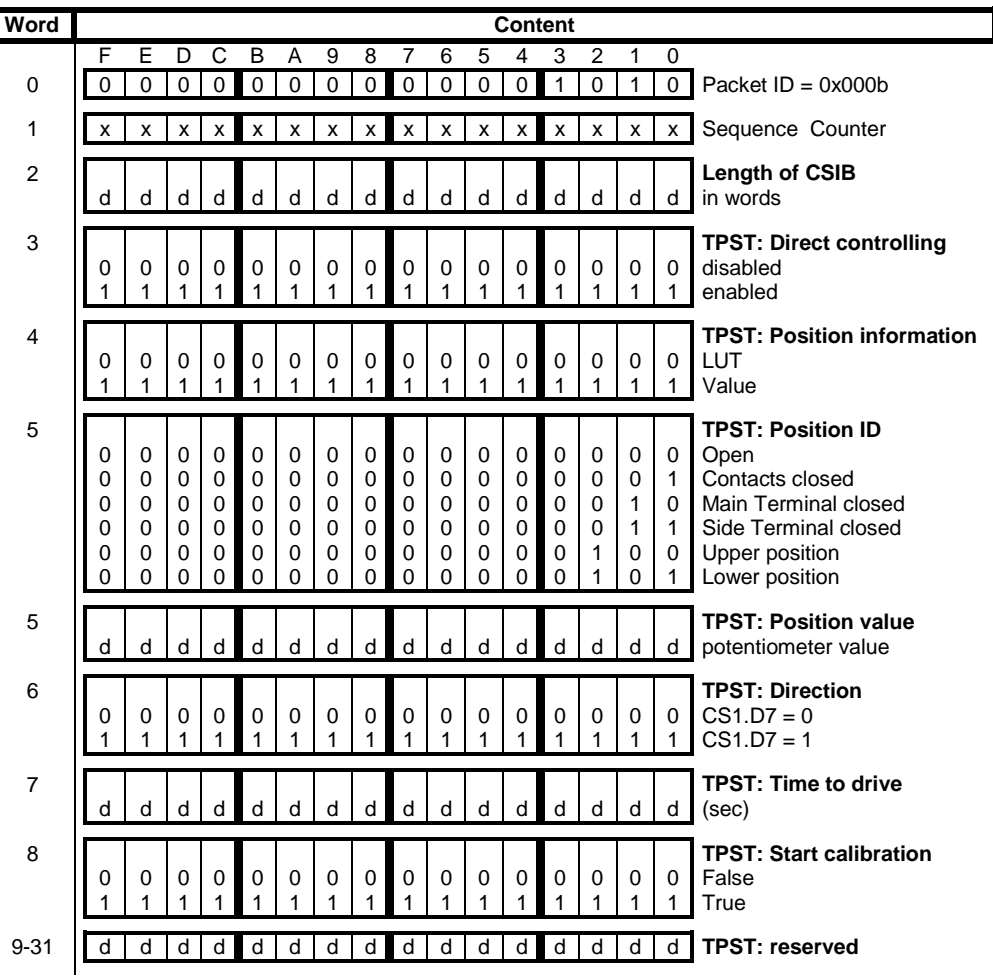

Issue: 1, rev 13 Date: 12/05/2005

Page: 26

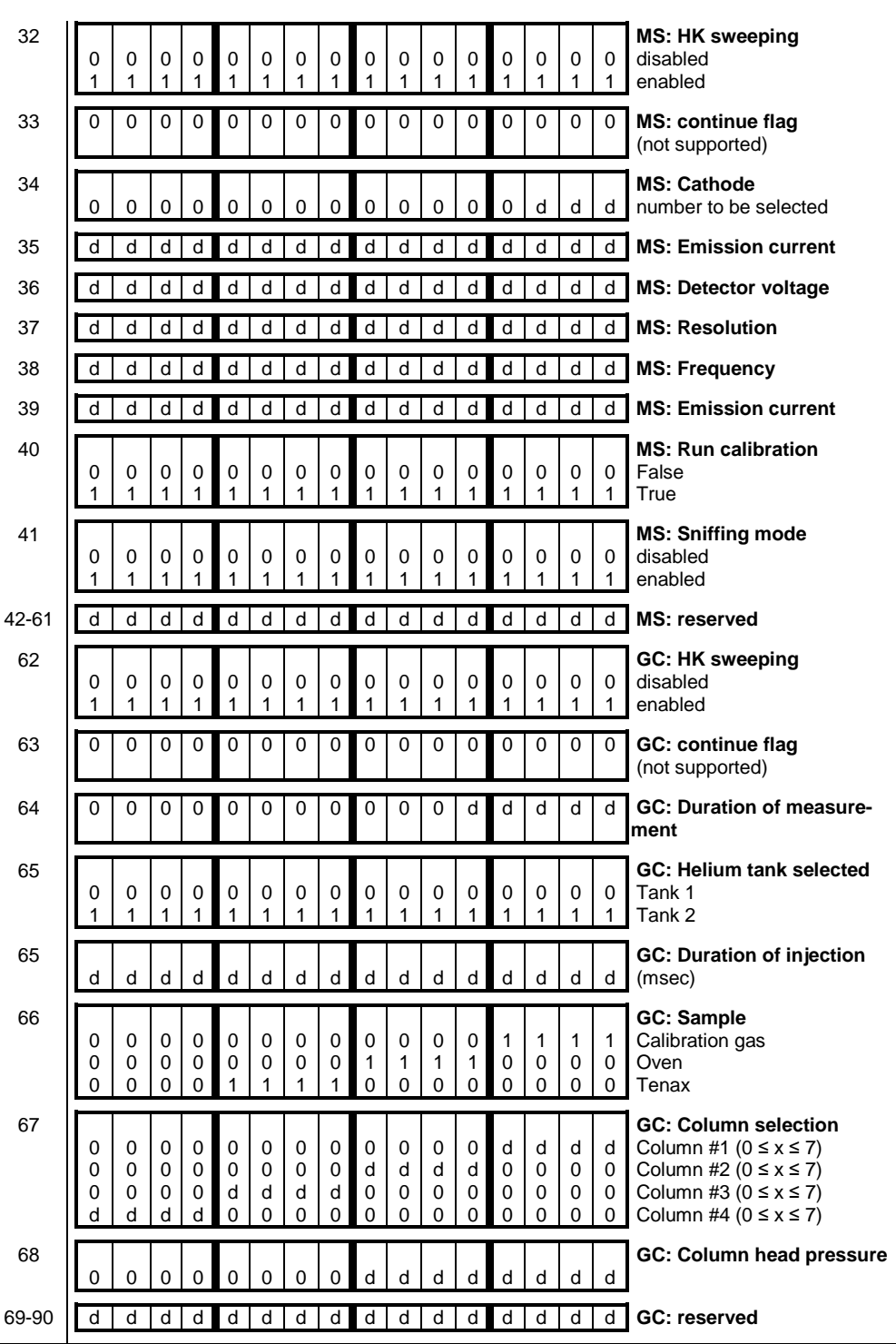

### **Notes:**

Execution report: (0x000c)

**Function:** To hold a TC Execution Report

Date: 12/05/2005

Page: 27

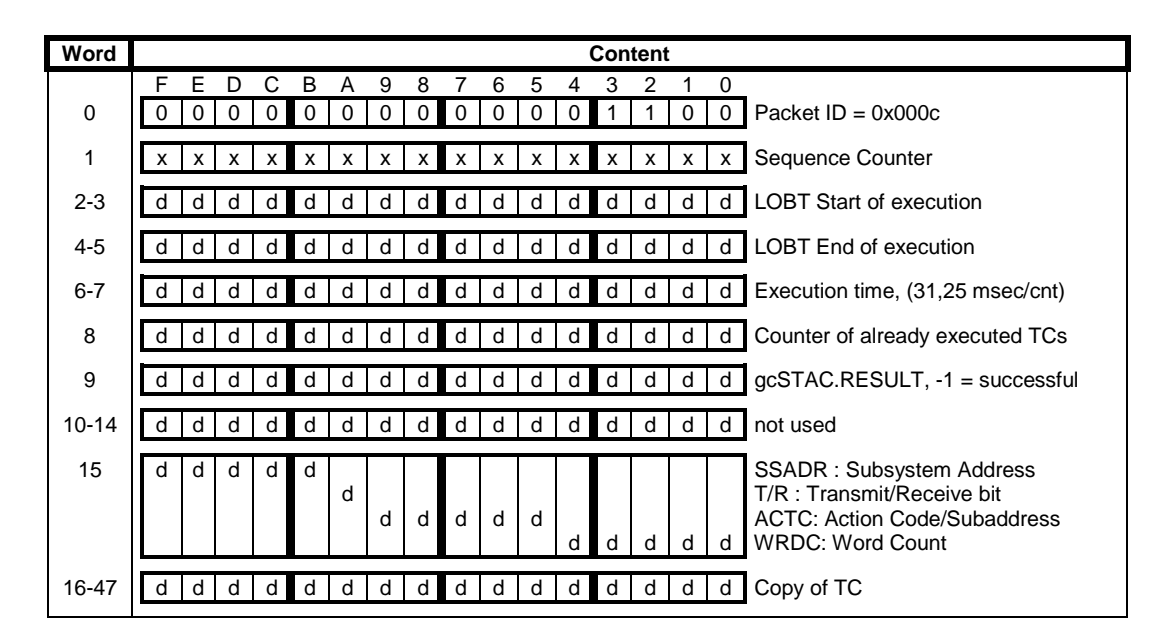

**Notes:** The SW is configured to issue this packet after having executed any TC. This default behavior can by overwritten by setting the corresponding bit in the identifier word of any TC.

Date: 12/05/2005

Page: 28

# Science Data Stream

The flight software multiplexes different sets of information into a single science data stream, which then is formatted into records and sent to the CDMS. A unique tag identifies individual fields inside the data stream, allowing particular fields to be present or absent.

Unless otherwise stated, all information is transferred in 16-bit words (notation: [value] $_{16}$ ), MSB first.

Currently the following tags are defined:

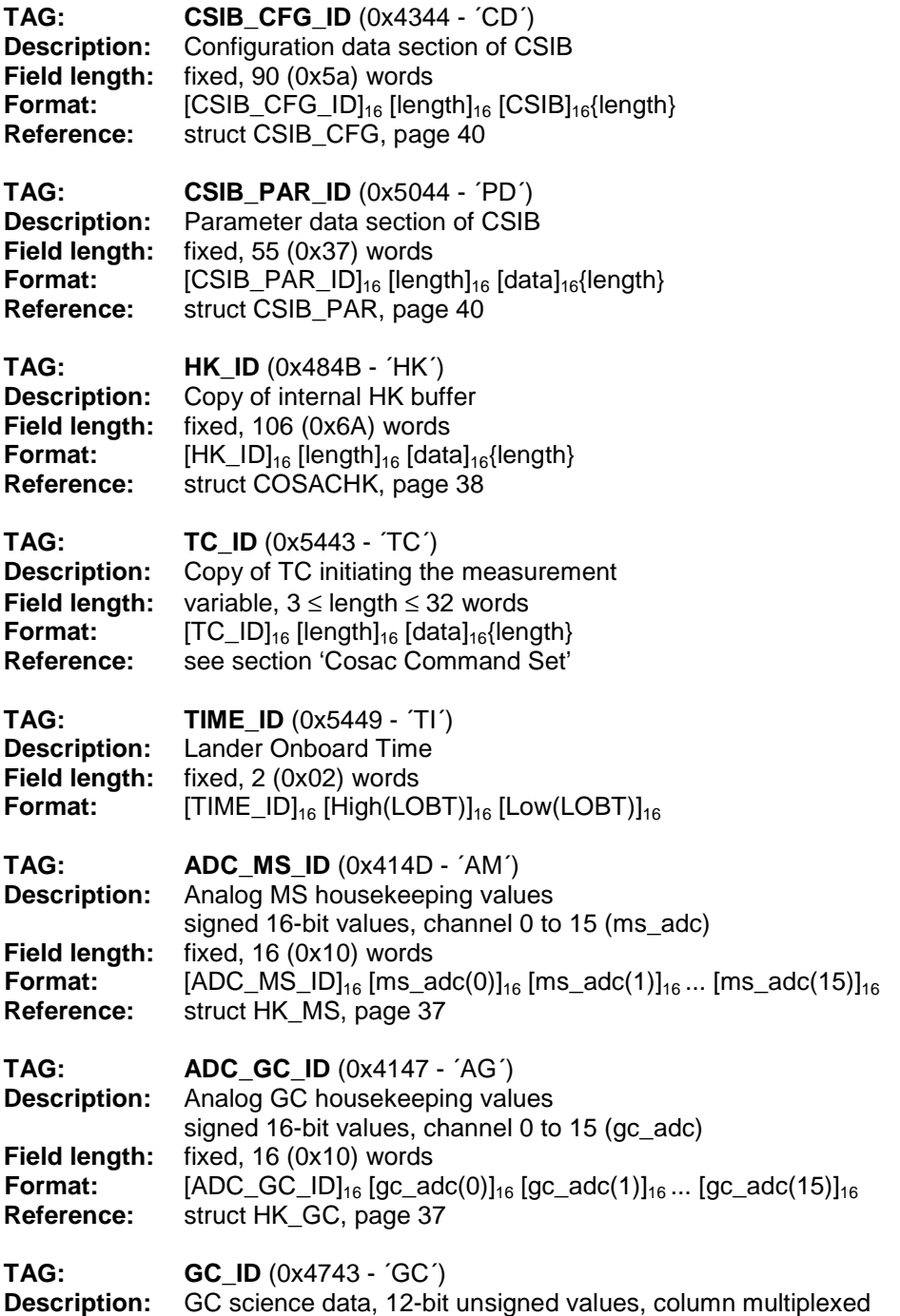

Cosac FM Issue: 1, rev 13 Date: 12/05/2005

Page: 29

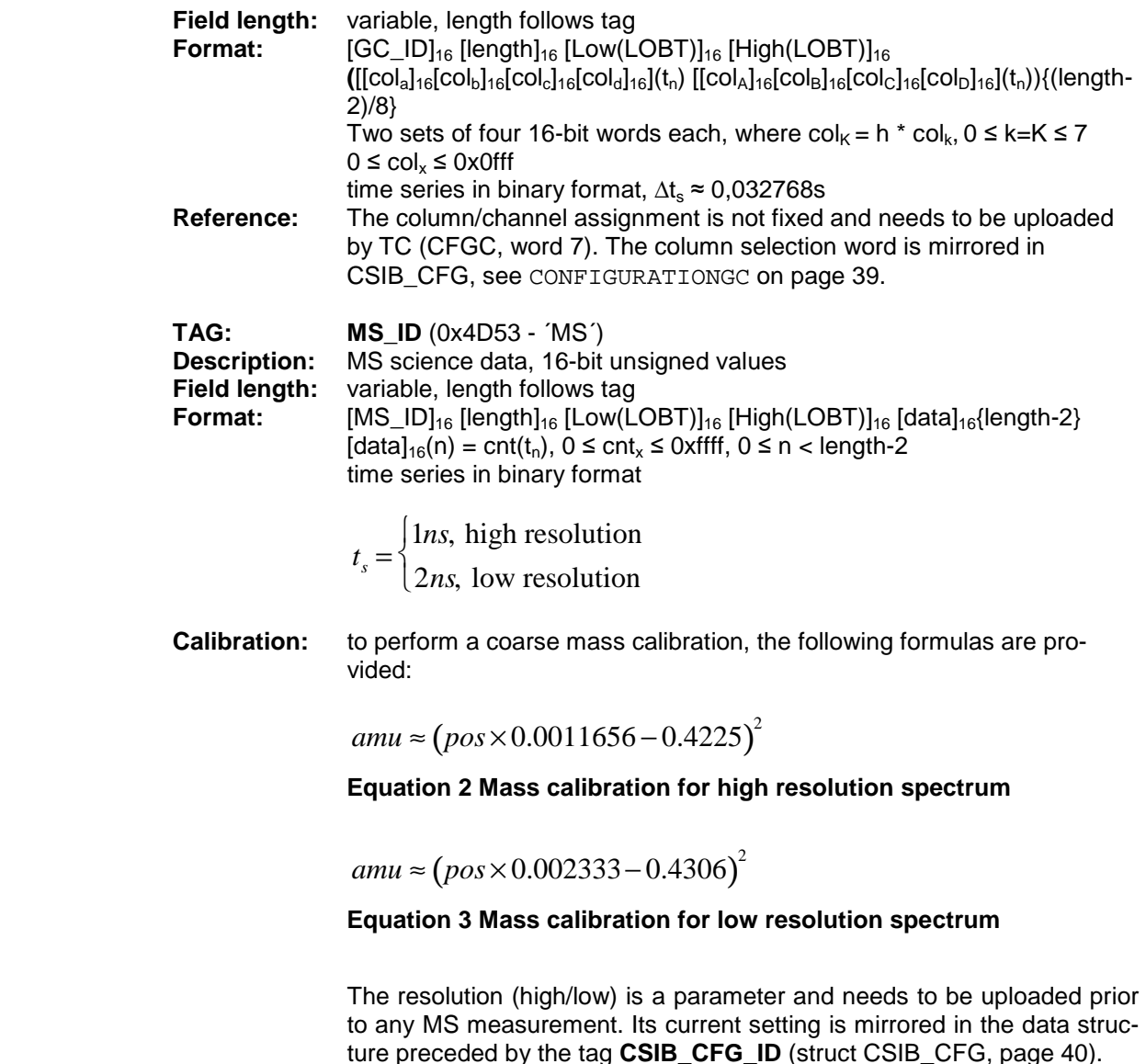

Note:

The order in which the on-board software adds the tagged chunks of information to the science data stream shall be considered arbitrary and might change with a new SW release. This should be taken into account when designing SW parsers to decode the science data stream.

Here is an overview of the composition and order of tags for the individual science data streams generated by the current on-board software:

### **MS:**

[TC\_ID][CSIB\_CFG\_ID][CSIB\_PAR\_ID][HK\_ID][ADC\_MS\_ID]?([TIME\_ID][ADC\_MS\_ID]\* [MS\_ID]?){n}

#### Possible variations:

If the parameter 'HK sweeping' in TC CFMS is **not set**, no [ADC\_MS\_ID] will be present in the science data stream. This parameter can be found inside [CSIB\_CFG\_ID], for details see CONFIGURATIONMS on page 39. The structure entry HWSweeping is a simple software flag, 0x0000 representing false, 0xffff representing true. [TC\_ID][CSIB\_CFG\_ID][CSIB\_PAR\_ID][HK\_ID]([TIME\_ID][MS\_ID]?){n}

Date: 12/05/2005

Page: 30

With the parameter 'Accumulate' set in TC CFMS, [MS\_ID] will be available only once at the end of the data stream. The parameter can be read from [CSIB\_CFG\_ID], for details see CONFIGURATIONMS on page 39. The structure entry 'Accumulate' is a software flag; 0x0000 representing false, 0xffff representing true. [TC\_ID][CSIB\_CFG\_ID][CSIB\_PAR\_ID][HK\_ID][ADC\_MS\_ID]?([TIME\_ID][ADC\_MS\_ID]<sup>\*</sup>){n}[MS\_ID]

### **GC:**

[TC\_ID][CSIB\_CFG\_ID][CSIB\_PAR\_ID][HK\_ID][ADC\_GC\_ID]<sup>\*</sup>([ADC\_GC\_ID]<sup>\*</sup>[GC\_ID]?){n}

Note:

The time-stamp must be read from the [GC\_ID] directly, since [TIME\_ID] is missing from the GC data stream.

#### Possible variations:

If the parameter 'HK sweeping' in TC CFGC is **not set**, no [ADC\_GC\_ID] will be present in the science data stream. This parameter is stored in [CSIB\_CFG\_ID], see CONFIGURATIONGC on page 39. The structure entry 'HWSweeping' is a software flag; 0x0000 representing false, 0xffff representing true. [TC\_ID][CSIB\_CFG\_ID][CSIB\_PAR\_ID][HK\_ID]([GC\_ID]?){n}

#### **GCMS:**

[TC\_ID][CSIB\_CFG\_ID][CSIB\_PAR\_ID][HK\_ID][ADC\_GC\_ID]\* [ADC\_MS\_ID]? ([ADC\_GC\_ID][TIME\_ID][ADC\_MS\_ID]\* [MS\_ID]){k}[GC\_ID]

Possible variations:

If the parameter 'HK sweeping' in TC CFMS and TC CFGC is **not set** the science data stream will look like this: [TC\_ID][CSIB\_CFG\_ID][CSIB\_PAR\_ID][HK\_ID]([ADC\_GC\_ID][TIME\_ID][MS\_ID]){k}[GC\_ID]

If the parameter 'HK sweeping' is **set** in TC CFMS and **cleared** in TC CFGC the science data stream will look like this:

[TC\_ID][CSIB\_CFG\_ID][CSIB\_PAR\_ID][HK\_ID][ADC\_MS\_ID] ([ADC\_GC\_ID][TIME\_ID][ADC\_MS\_ID]\* [MS\_ID]){k}[GC\_ID]

If the parameter 'HK sweeping' is **cleared** in TC CFMS but **set** in TC CFGC the science data stream will look like this:

[TC\_ID][CSIB\_CFG\_ID][CSIB\_PAR\_ID][HK\_ID][ADC\_GC\_ID]\* ([ADC\_GC\_ID][TIME\_ID][MS\_ID]){k}[GC\_ID]

0 < k ≤ 0xffff, where k represents the number of MS spectra measured while the complete GC measurement took place. Unfortunately, the value of k depends on several parameters and can not simply be read from the data stream. Software should parse the stream until the [GC\_ID] has been reached.

For all of the above:

0 < n ≤ 0xffff, where n represents the value of the parameter 'Number of cycles' in TC STAC, mirrored in [TC\_ID].

Date: 12/05/2005

Page: 31

A science data stream can be interrupted and therefore will be incomplete, if the measurement is stopped due to internal error checking by the on-board software! If this is the case, the TM packet 'System message' will be issued providing further information.

- + : The plus sign indicates that the preceding tag must be present at least once.
- \* : The asterisk indicates that the preceding tag may be present zero, one, or more times.
- ? : The question mark indicates that the preceding tag may be present at most once.
- {i} : The preceding tag is repeated i times.

#### **Example:**

In Figure 1 the user data words of the first two packets of a COSAC science data stream are shown. (See the description for the science data wrapper structure on page 16.)

Following the internal packet identifier and sequence counter is the first tag: 0x4344, CSIB CFG ID. This tag identifies the start of the first field of this data stream, having a total field length of 90 words (0x50), in which a copy of the CSIB is stored (see page 33).

The next field starts with the identifier ADC\_MS\_ID (0x414d) and holds the data captured by the ADC on the MS board. Values in here are stored in ascending order; corresponding to the ADC channel number they were acquired with (0…15) during initialisation of this measurement. This field is repeated 6 more times followed by the next field's identifier (MS\_ID (0x4d53)) and length in words (502 (0x1f6)). The following two values are used to store the LOBT (Lander On Board Time), the time when the measurement was taken. Low word first, followed by the middle word. The remaining 500 16-bit values, not completely shown in this example, hold the science data measured by the MS.

Date: 12/05/2005

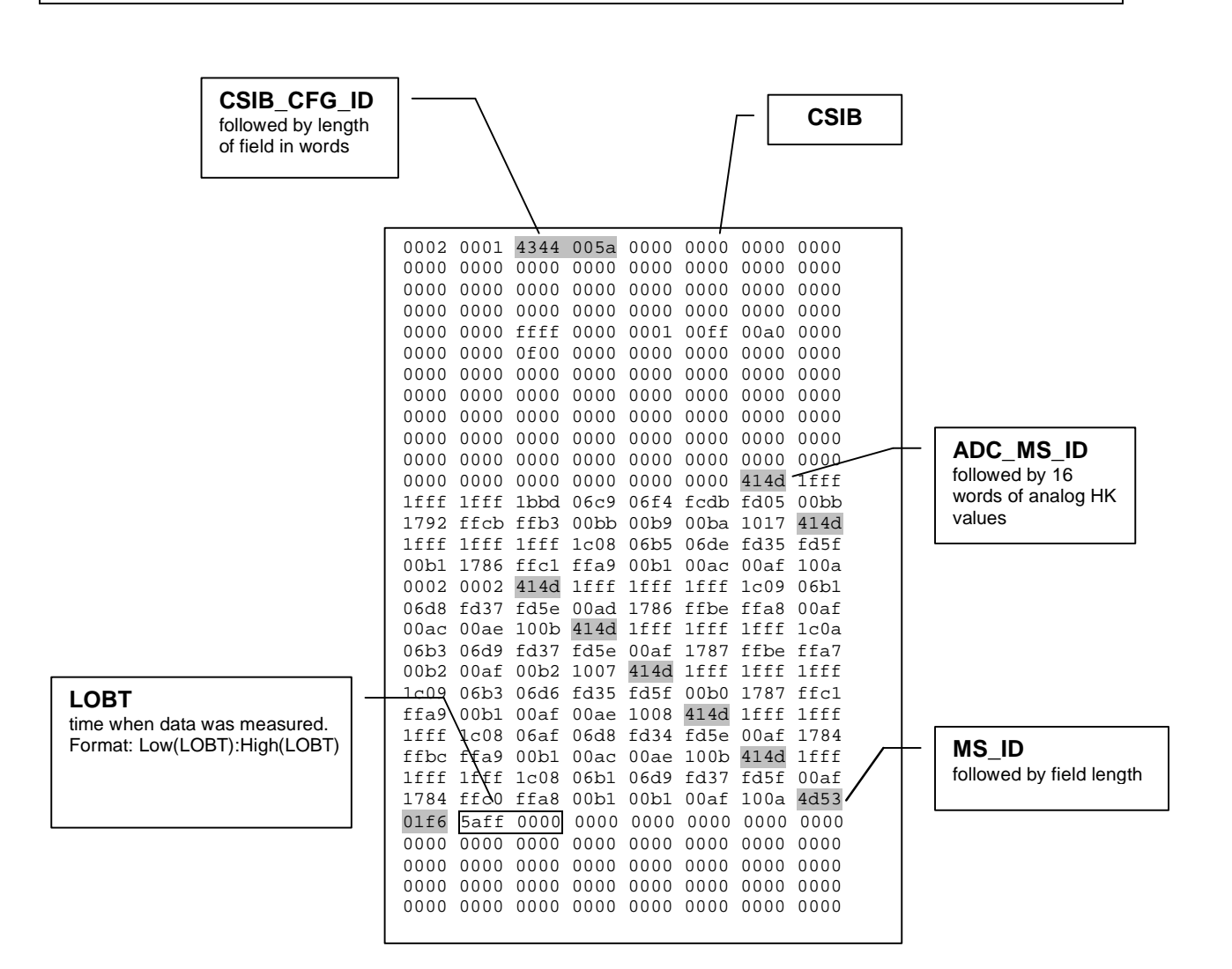

**Figure 1: Tagged stream structure example** 

Date: 12/05/2005

Page: 33

# Interaction with Lander units

The CDMS onboard the Rosetta Lander supports the interaction of units by providing a special service called Backup-RAM. This memory area is located inside the CDMS memory and is spilt into sections of different sizes. The internal memory layout of these areas is up to the units, CDMS provides an interface for the units to gain to the information stored inside. There are even a few data access restrictions added to this mechanism: units have full access to their corresponding memory area, but may only read other unit's data.

### COSAC Backup-RAM allocation and initialization deadlock

In the current flight software version SD2 is the only unit COSAC is exchanging status information with: SD2 checks the status of the Tapping Station to be 'open' before trying to drive its carousel, COSAC in return reads the status of the SD2 carousel before performing any Tapping Station positioning and updates it accordingly after having performed it.

Table 3 shows the Backup-RAM map and values used in the current COSAC FM software. Only the first five words of the allocated memory area are used to store values in. The first word holds the status information for the Tapping Station, the second word just mirrors the value read from the Backup-RAM of SD2 and is currently not used by COSAC. The third word is a copy of the last value read from the Tapping Station potentiometer updated by varies controlling routines. Word 3 & 4 hold the Lander Onboard time (LOBT) when the backup RAM data was formatted and transferred to CDMS. Information stored in the remaining memory places is undocumented and should not be used by other instruments!

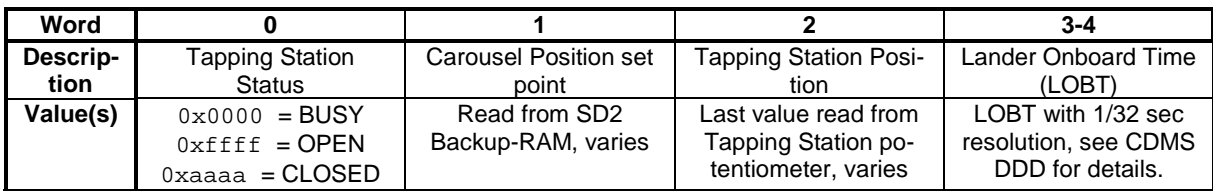

### **Table 3 Backup-RAM allocation and value declaration**

The mechanism described above offers a nice way to prevent the units from taking any damage during unwanted parallel operations, but produces a deadlock at initialization time:

COSAC will never drive the Tapping Station without reading 'SD2 Ready' in word 0 of SD2's Backup-RAM and SD2 will never start to turn its carousel without finding COSAC's Tapping Station status to be set to 'TPST.OPEN'. In order to update this status information, COSAC needs to perform a so-called 'Tapping Station Calibration', but will never run this routine automatically at boot time without reading 'ready' from SD2. What we have here is a nice little deadlock situation…

To get around this problem, it's necessary to manually initialize/modify 'the other unit's' status information. Inspecting a HK telemetry packet, in which the current position of the Tapping Station is contained, can easily do this. After having successfully compared this value to the preprogrammed 'open position', it can be decided to manually set the Tapping Station status to 'TPST.OPEN' using CDMS commands to write into word 0 of the COSAC Backup-RAM area.

### Situations in which COSAC changes the Tapping Station status

In this chapter we will have a closer look at when the information in the Backup-RAM area is changed programmatically and what kind of transitions are performed.

### Calibrating the Tapping Station

The interface to control the Tapping Station is quite simple as there are only two parameters available: time and direction. The motor direction can be switched from clockwise to counter-clockwise and the time

Date: 12/05/2005

Page: 34

allows keeping the motor running for a specified duration to have it reach a desired position, which can be read from the laser-calibrated potentiometer. The only difficulty is that these positions aren't unique and one cannot rely on the motor directions to be the same after

having crossed either the lower or upper turning point of the oven-closure mechanism.

To compensate for this problem the controlling software can be commanded to run the so-called 'Calibration of the Tapping Station', during which the current direction of the motor will be synchronized with the desired up/down direction of the oven-closure mechanism.

At the beginning of this procedure, which can be initiated by TC, the software sets the Backup-RAM status information to 'TPST.BUSY' in order to prevent SD2 from turning the carousel. This value will be written into the Backup-RAM whenever the Tapping Station is being operated or has stopped in an undefined state.

Once the calibration has been performed, the software will check if a timeout occurred during this operation and if so, will issue the event 'Tapping Station produced timeout' to signal the failure to the operator. The Backup-RAM status information will remain to be set to 'TPST.BUSY'. If the calibration has been performed successfully (the timeout did not occur), it will be changed to 'TPST.OPEN' instead.

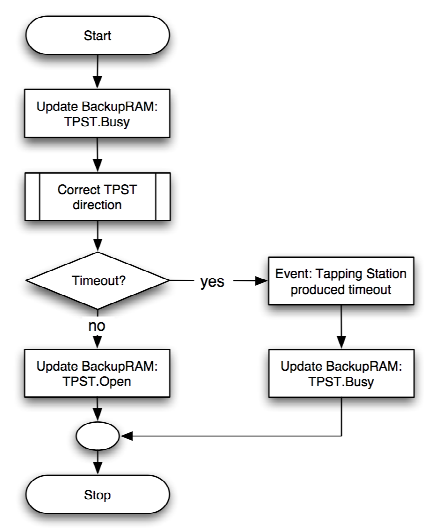

**Figure 2 Calibrating the Tapping Station** 

This calibration is initiated automatically after booting the software (1 min after unit switch-on or by TC), the Tapping Station will be in 'open position' once it has been successfully performed (without timeout). If, for whatever reasons, the software crashes during a science cycle with the Tapping Station closed, it is enough to power-cycle the unit in order to have it automatically opened again.

This calibration can be initiated manually by sending the corresponding TC, CFTS, with parameter 7 set to TRUE (see page 12).

### Driving the Tapping Station

The flow chart displayed in Figure 3 shows the operational sequence with respect to changes made to the Backup-RAM.

Before performing any movement of the Tapping Station, the software will acquire the current SD2 carousel status and will stop the sequence immediately if this is found to be different from the expected value, 'SD2.READY' (0xf000). In this case, the low-level routines will issue the event packet: Packet ID: 0x07, Event ID: 0x07. If the carousel status value equals 'SD2.READY', SD2 signals that the Tapping Station is free to be positioned, so the next step for the COSAC SW is to set its status to 'TPST.BUSY' to prevent SD2 from turning the carousel while the Tapping Station is being operated. If the positioning failed with a time-out, it will be signalled by the generation of an event packet: Packet ID: 0x07, Event ID: 0x0a and the status will remain set to 'TPST.BUSY'. In case of a successful positioning, this value will be changed to either 'TPST.OPEN' or 'TPST.CLOSED', depending on the actual position measured.

Driving the Tapping Station can be initiated by TC (see CFTS, page 12), where the position is given either as the potentiometer value or as an index to a predefined value stored inside the flight software.

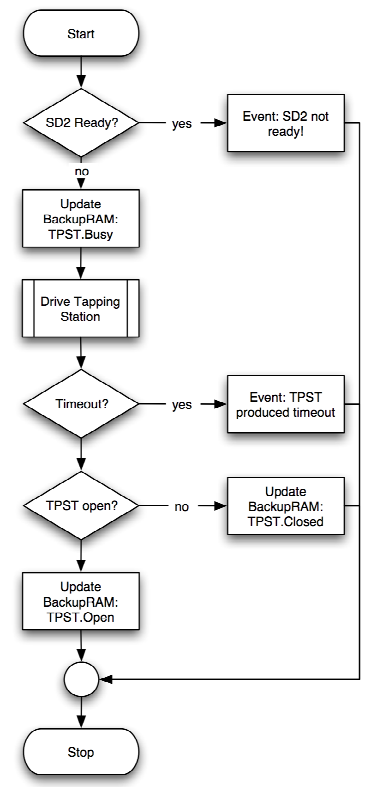

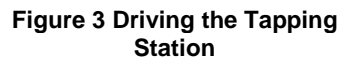

Date: 12/05/2005

Page: 35

**Operational hint:** The software is configured to issue a so-called 'Tapping Station Report' (see page 23), in which the potentiometer value and oven temperature, read before and after the positioning, are stored, along with a copy of the unit's BackupRAM content.

### Testing the Tapping Station

The sequence shown in Figure 4 was implemented to allow the operator to perform a test of the Tapping Station, in which the motor is driven a given time and samples are taken from the potentiometer and the oven temperature at predefined intervals.

At sequence start, the software checks the status of SD2 to be 'SD2.READY'. If this is not the case, the software will issue the even packet: Packet ID: 0x07, Event ID: 0x07 and stop the sequence without moving the Tapping Station.

If the status is found to be as expected, the Backup-RAM will be set to 'TPST.BUSY' and for exactly 60 seconds the motor of the Tapping Station will be switch on. During this time the software samples the potentiometer value and the oven temperature with a frequency of 0,5 Hz to downlink them in a TM packet (see page 21) as a result of this test.

Once the test has been performed, the position of the Tapping Station is undefined and SD2 should not be granted access to the carousel! To prevent the carousel from turning the status information in the Backup-RAM remains 'TPST.BUSY'! The operator needs to manually issue the Tapping Station Calibration command in order to have it positioned in the 'open' situation.

**Operational hint:** The data returned in TM packet ID 6 starting at offset 67 (see page 21) can be used to update

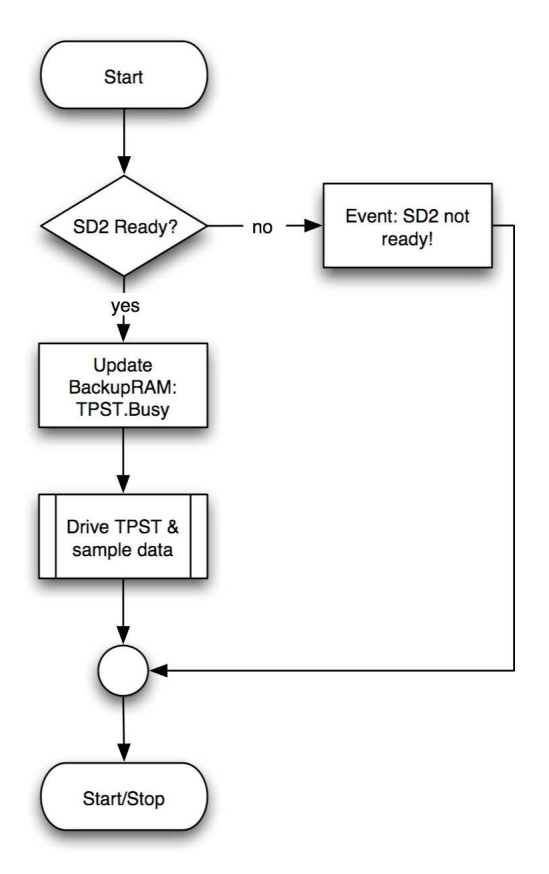

**Figure 4 Testing the Tapping Station**

the predefined position values stored in the flight software, if the characteristic of the potentiometer changes during on-comet operations. The minimum and maximum position of the Tapping Station can be taken from the data array directly; the oven temperature values can be used to track down the remaining ones. This test needs to be run twice if both ovens shall be taken into account (see TC STST, parameter 14, page 5).

### Testing the Oven

The flow chart in Figure 5 on page 36 shows the sequence used during a user initiated operation called 'Oven Test'. This simple test can be started by sending the TC STST (see page 5).

Before starting the procedure, the status of the carousel is read from the SD2 Backup-RAM. If this value is different from 'SD2.READY' the sequence returns immediately after having issued the event packet: Packet ID: 0x07, Event ID: 0x07, otherwise the Tapping Station status will be set to 'TPST.BUSY' to prevent SD2 from turning the carousel. Depending on the setting in TC STST, parameter 14, page 5) the software will drive the Tapping Station to contact the selected oven. If no time-out occurred during Tapping Station positioning, the oven will be heated for 10 seconds and its temperature measured before and after this process, followed by driving the Tapping Station into the 'open' state. On time-out the corresponding event will be issued, otherwise the position of the Tapping Station will be checked to be 'open'. If this is the case, the Backup-RAM will be set to 'TPST.Open'. If, for some reason, the position differs from 'open', the status will remain unchanged ('TPST.BUSY).

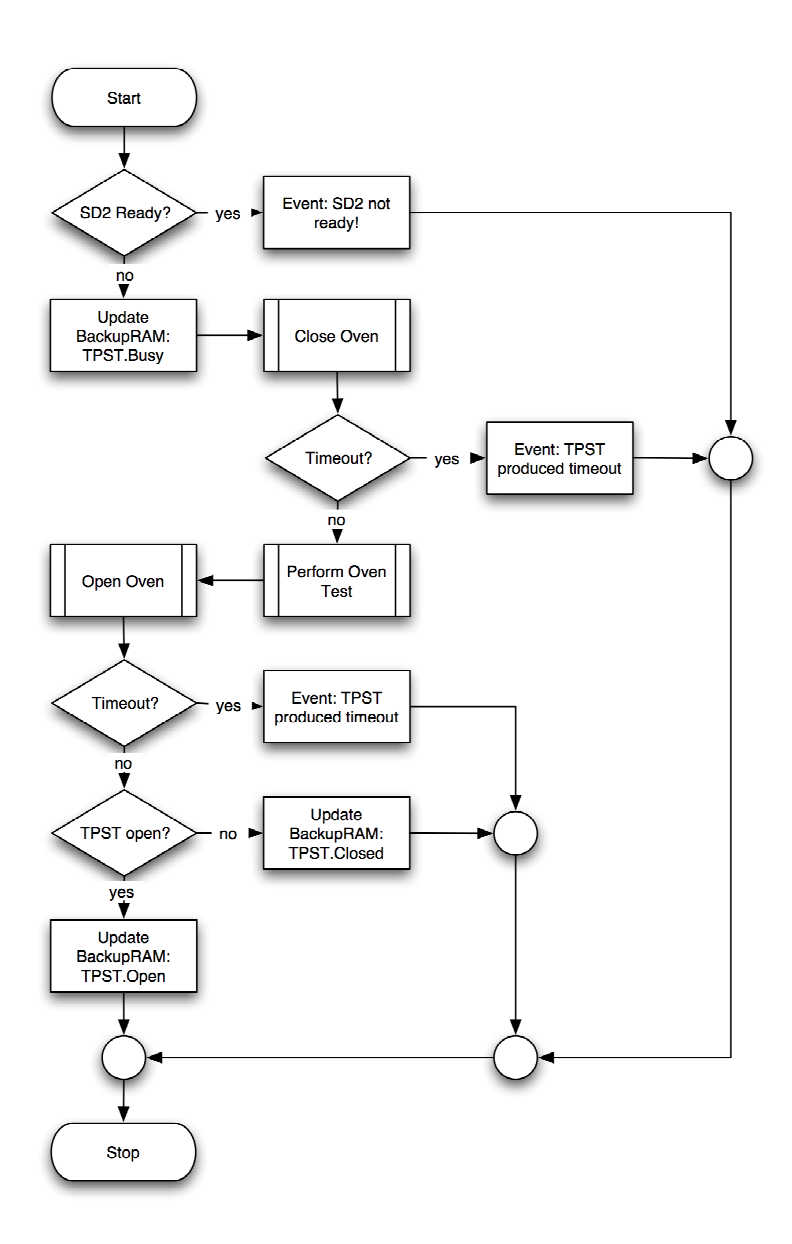

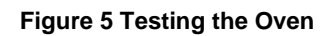

# CSIB & HK data structures

The CSIB (Cosac Status & Information Buffer) is a memory area used by the controlling software to store permanent and volatile settings. The buffer itself will be copied from EEPROM into RAM at flight software boot time. Updates to the different sections inside the CSIB (both in EEPROM & RAM) can be done via TC (see chapter: Cosac Command Set, on page 2).

The standard C programming language was used to describe the structures of the CSIB and the HK data sets. Values used inside these structures are limited to 16-bit integer types.

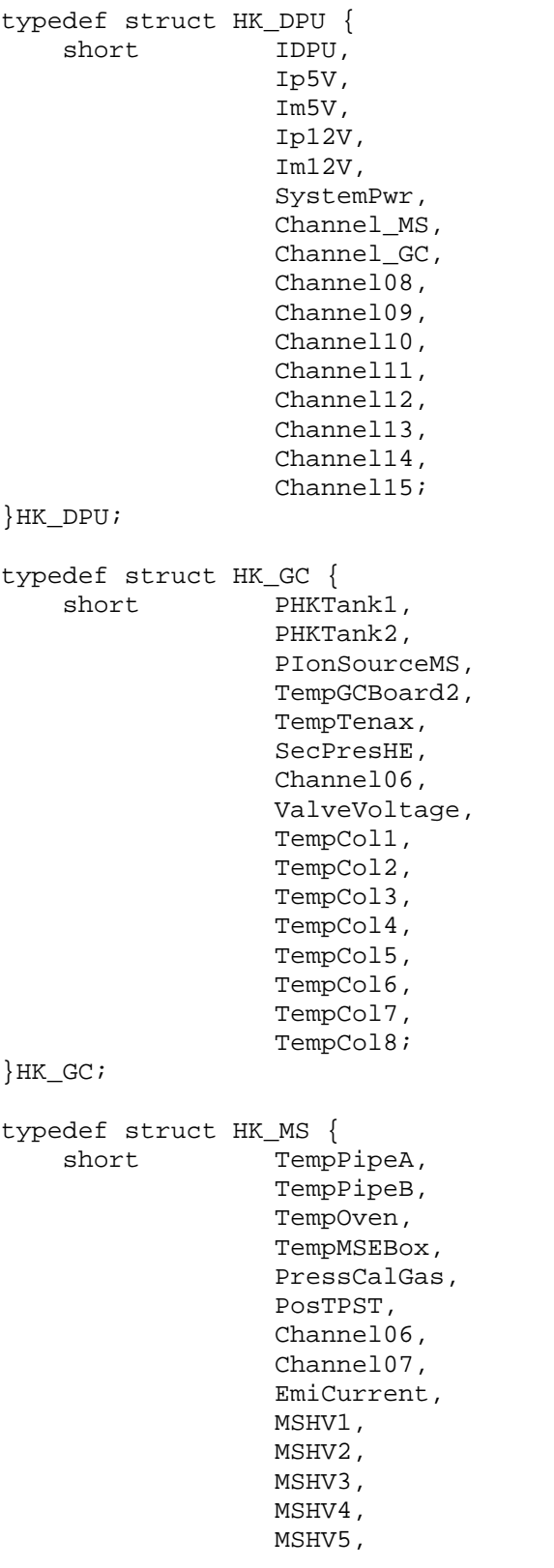

Date: 12/05/2005

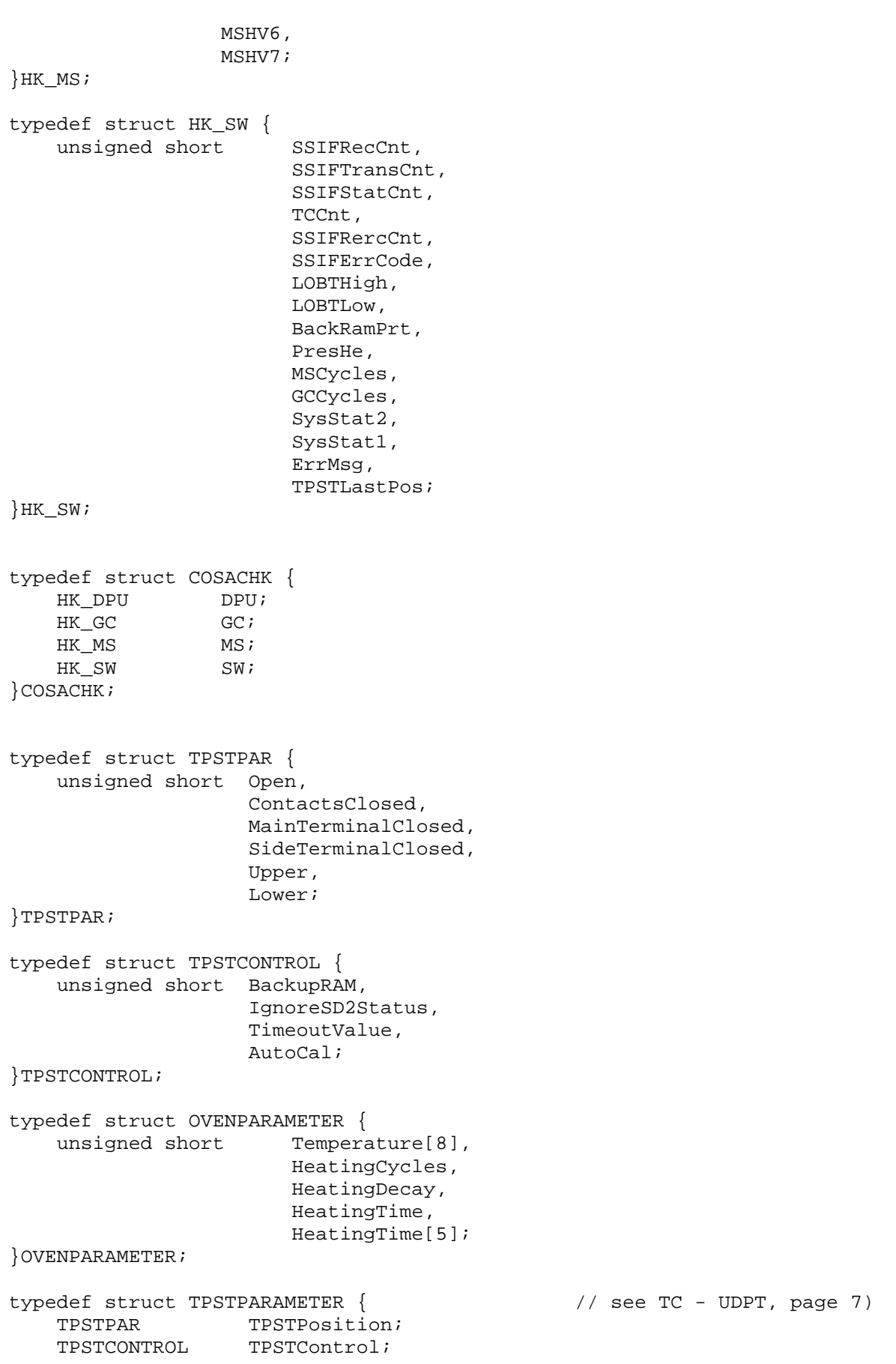

Cosac FM Issue: 1, rev 13 Date: 12/05/2005

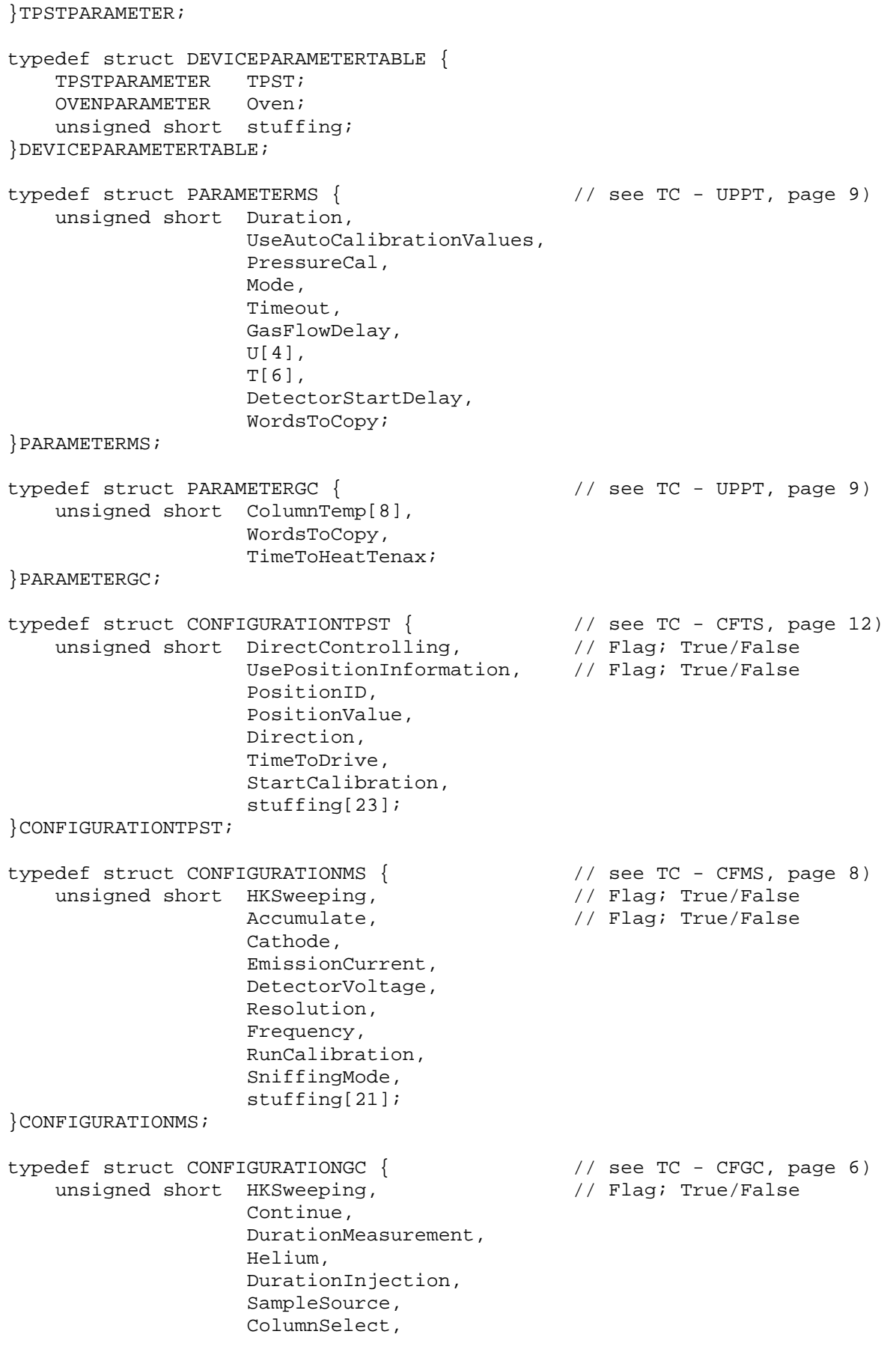

Cosac FM Issue: 1, rev 13 Date: 12/05/2005

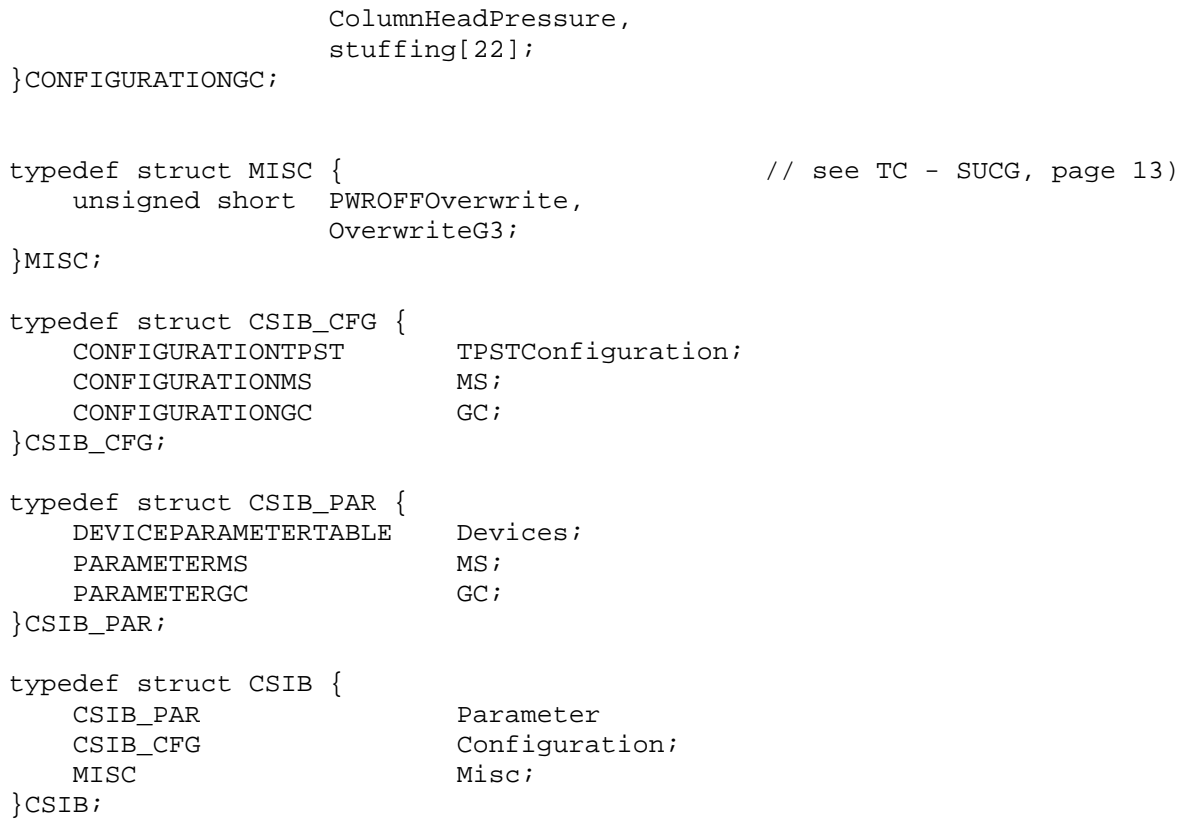

Date: 12/05/2005

Page: 41

# COSAC Housekeeping

COSAC SW collects an overall of 106 housekeeping data words (16 bit). 64 of these are sent to CDMS during the periodical housekeeping collection (2 sec, word-by-word mode).

The remaining 42 values are used internally and are added to the science data stream. A dump of the complete HK-set can be commanded by sending TC GIHK.

HK collection notes:

The 64 values are split into 2 groups, analog and digital HK values. The digital information is stored in the last 16 words; the analog values reside in the first 48 positions, which again can be split up, this time in 3 blocks of 16 values each. The first block (word 0-15) holds the values for the 16 channels read directly by switching through the MUX channels onboard the C-DPU. The next block of 16 values (word 16-31) represents the data read from the individual channels of the MUX on the GC board, followed by the data (word 32-48) acquired from the 16 channel MUX located on the MS board. The output signals of these two multiplexers are routed directly to the input channels 5 and 6 of the DPU MUX.

To read channel 2 of the MS MUX, the SW controls the DPU MUX to channel 6 and commands the MS MUX to switch its signal to input channel 2. In order to read channel 3 of the GC MUX, the SW sets the DPU MUX to channel 5 and commands the GC MUX to use channel 3.

It is important to understand, that without powering up the individual boards of the experiment, the SW will not be able to read meaningful values from the 'second row' multiplexers. This means that during operation of the experiment, the regular HK packets can contain 'meaningless' HK values, as long as the respective boards aren't powered. Luckily this concerns the GC MUX only, since the MS MUX is 'always-on'.

Although the individual HK values are acquired by CDMS at periodical intervals, the on-board SW converts all 48 analog values in one sweep, whenever the HK frame counter received from CDMS has reached 64. To prevent problems during experiment operation, this mechanism is disabled for the duration of a commanded measurement and will be automatically enabled when the on-board SW switches back into idle mode. The flag 'HK auto collection' in word 60 signals the current status.

By issuing TC GIHK with the only parameter set to 'true', the SW will enable the power switches 1 & 2 before sweeping through all 48 analog HK channels. To initialize the first HK packet, the SW is programmed to perform this action at boot time automatically.

Table shows HK values delivered to CDMS:

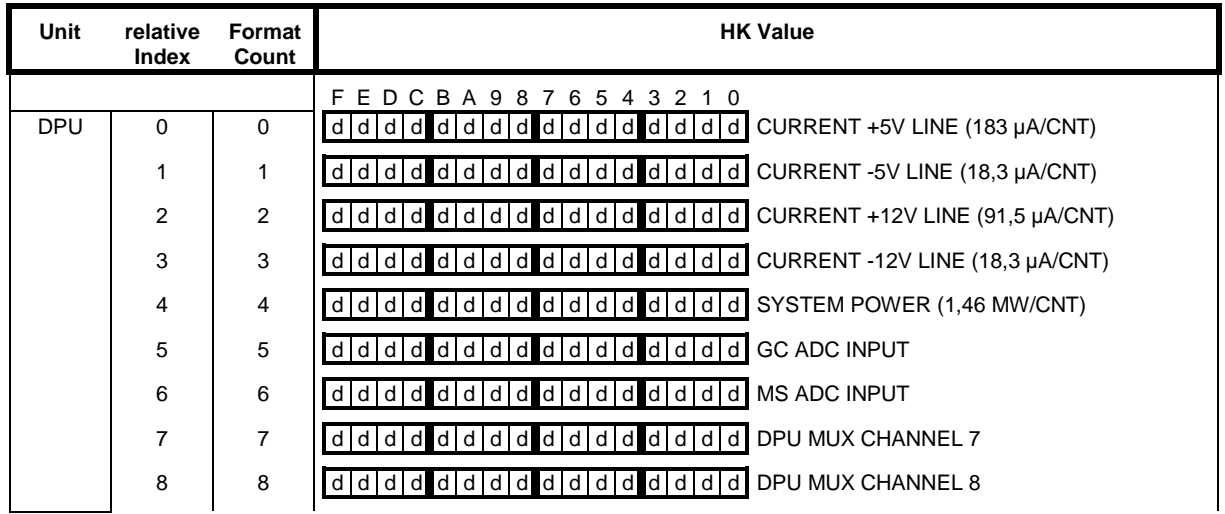

Cosac FM Issue: 1, rev 13 Date: 12/05/2005

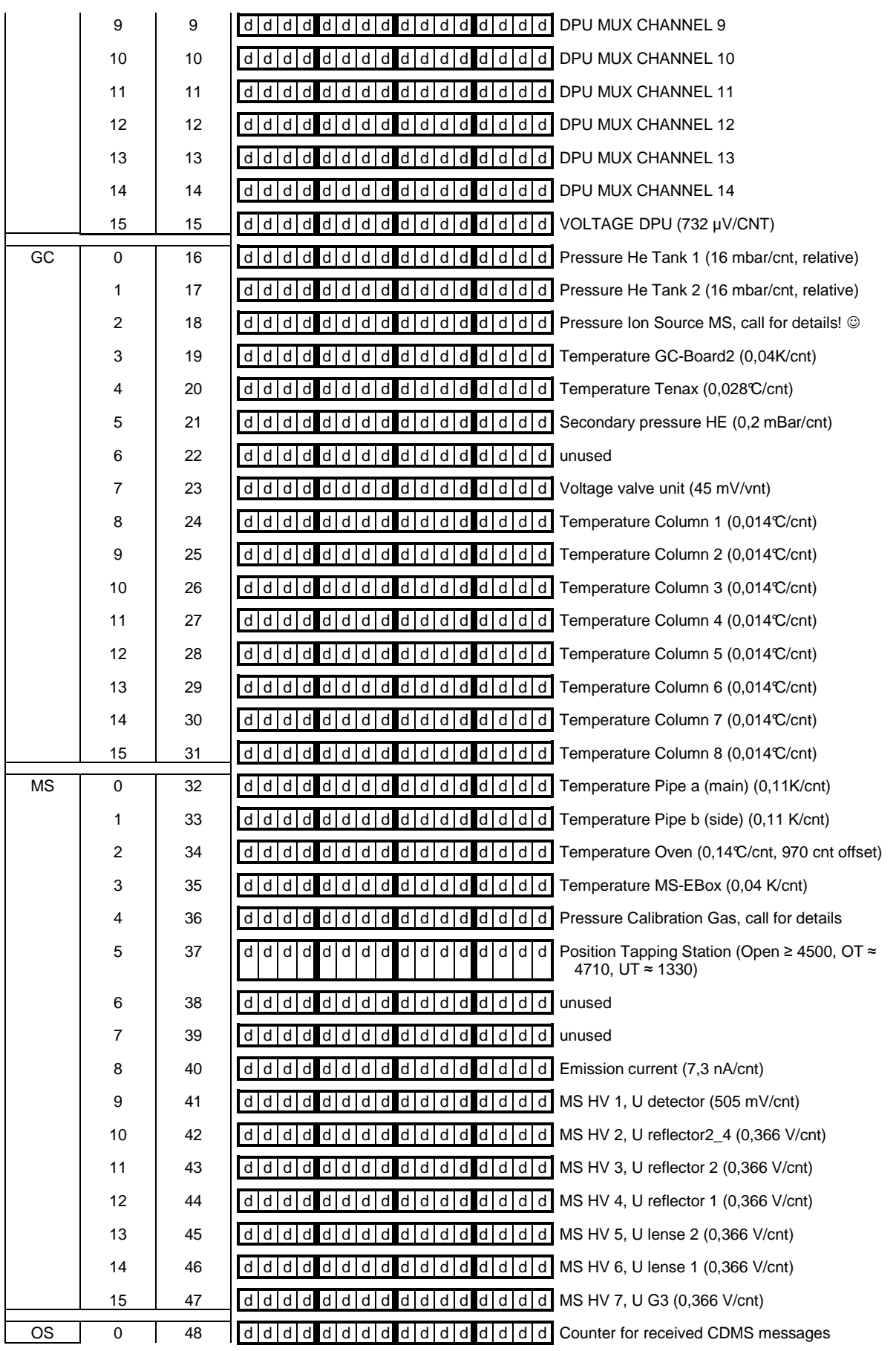

Cosac FM Issue: 1, rev 13 Date: 12/05/2005

Page: 43

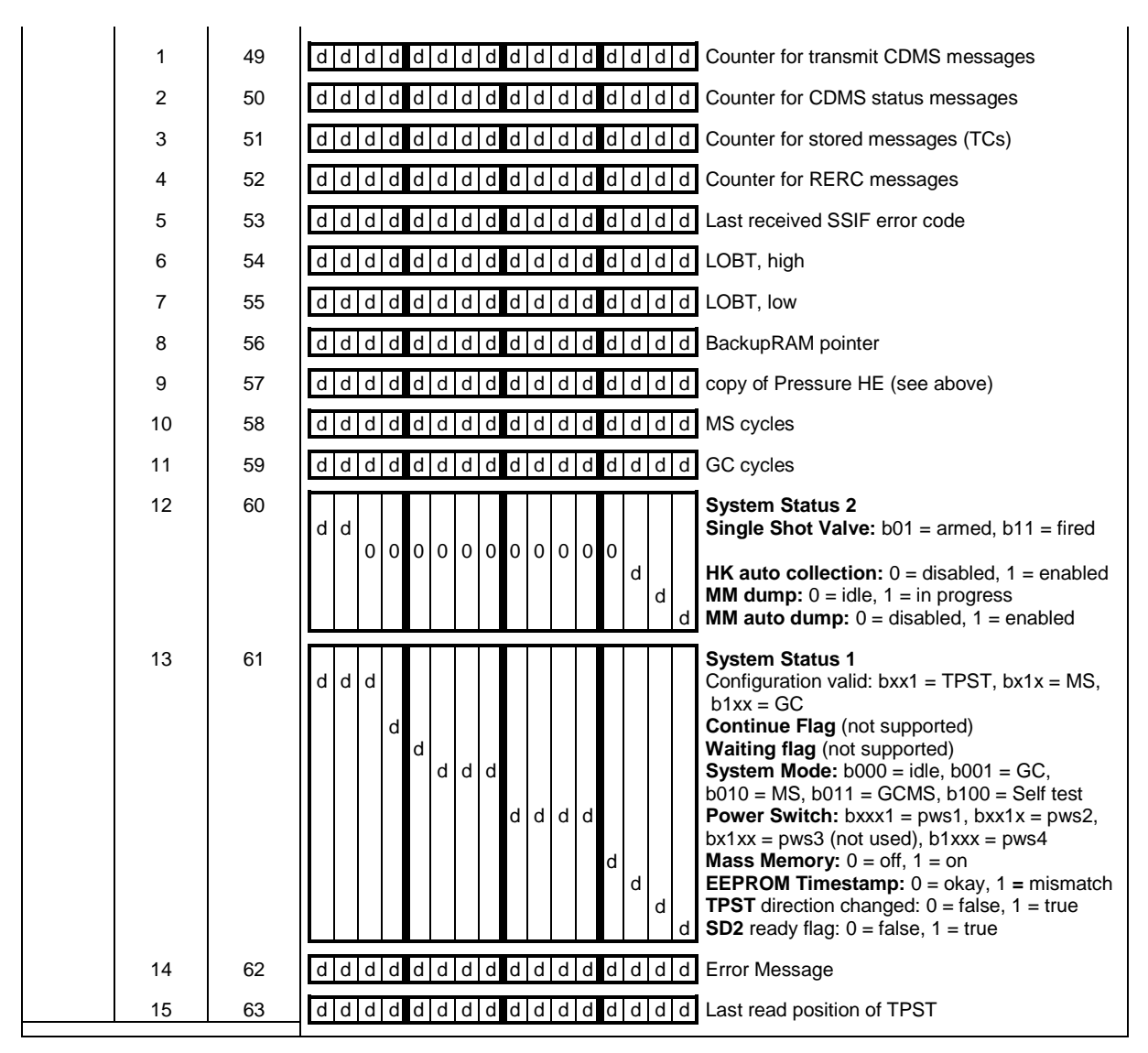

**Table 4 HK Values** 

Cosac FM Issue: 1, rev 13 Date: 12/05/2005

Page: 44

# Software Compatibility Issues:

- Parameters updated for the following TCs: STAC, SUCG, UPPT
- Sequence counter added to all TM packets: change of structure for all TM packets!
- Number of HK channels increased to 64
- New TM packet introduced: Execution Report (see page 26)
- Tapping Station report is generated by default and can not be disable
- Introduced possibility to have SW raise an OCPL request upon TC execution and EOD (end of data transmission)

Outdated HK table (SW Version 280803):

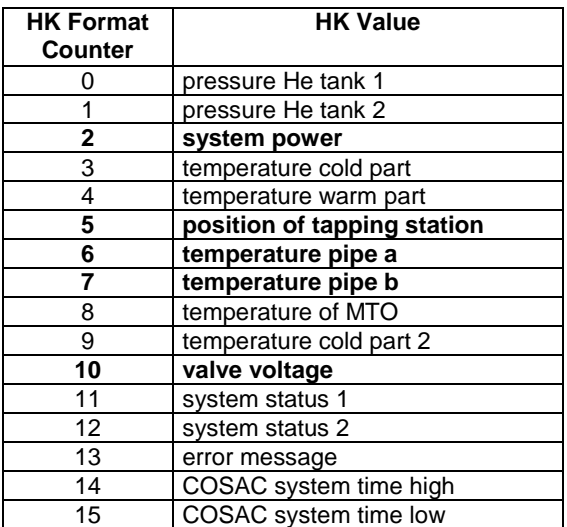